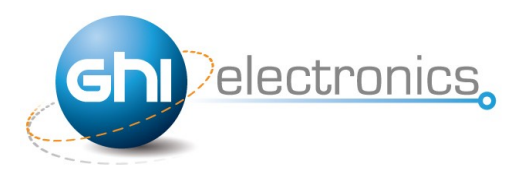

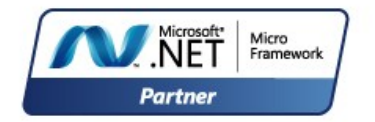

# ChipworkX User Manual

# Rev.4.3 September 21, 2011 User Manual

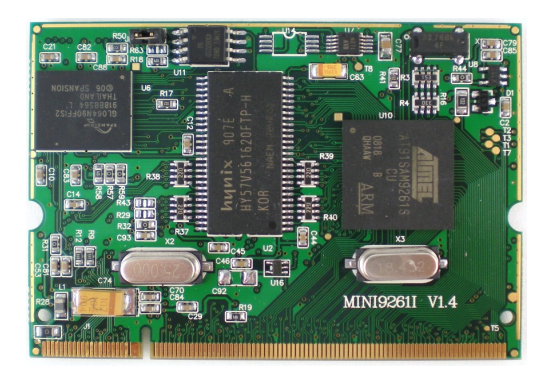

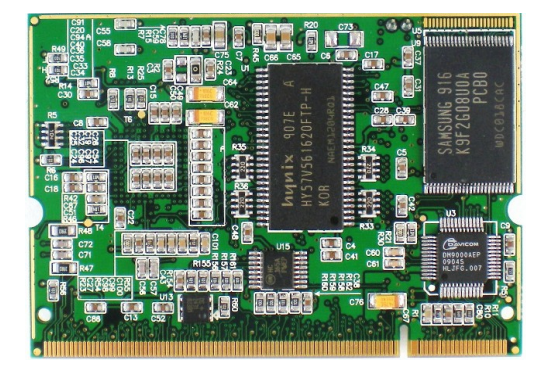

Top View **Back View** Back View

#### Document Information

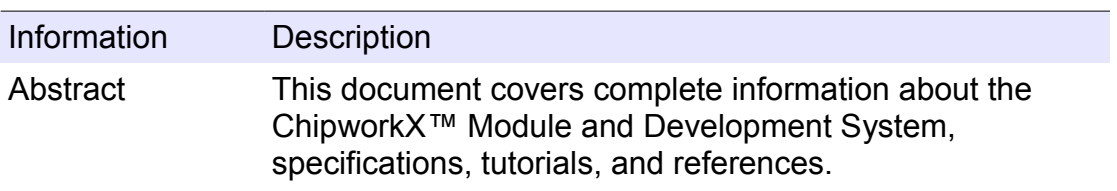

# GHI Electronics

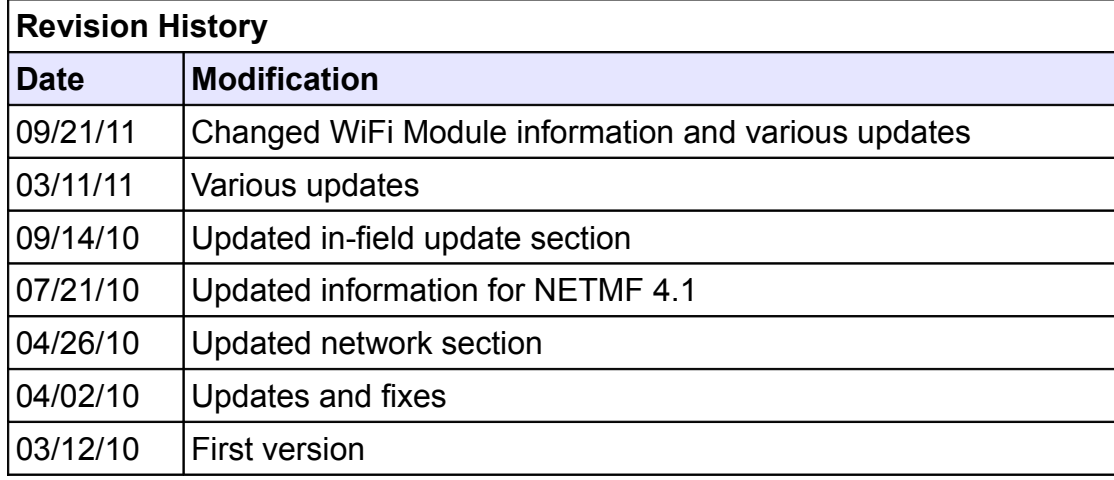

### **ChipworkX User Manual**

#### **Table of Contents**

# **Table of Contents**

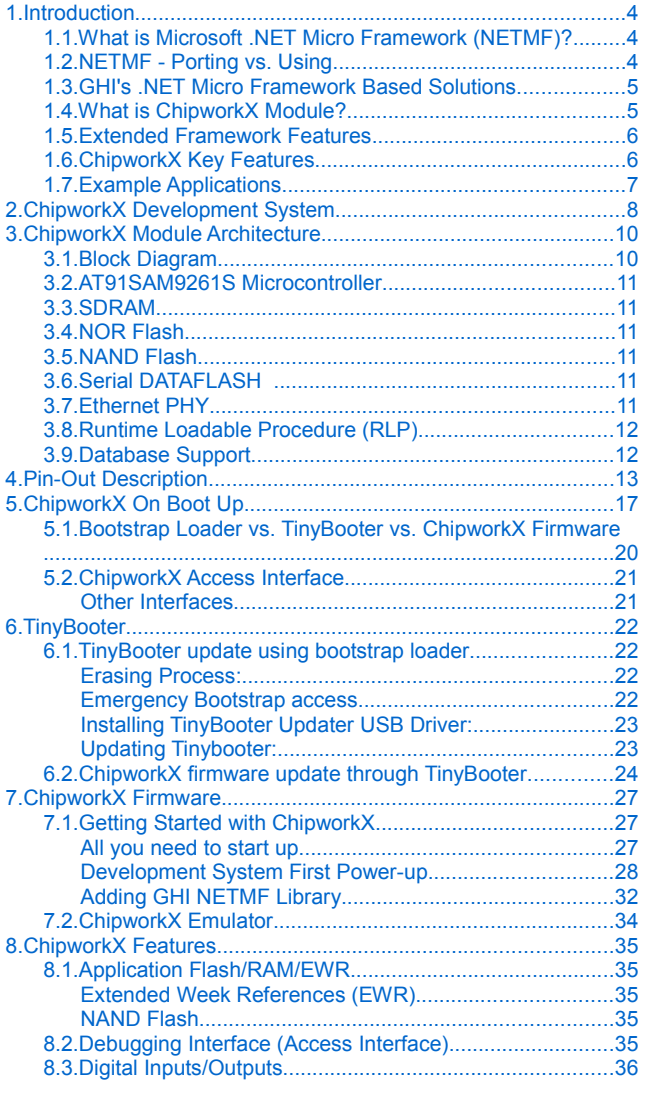

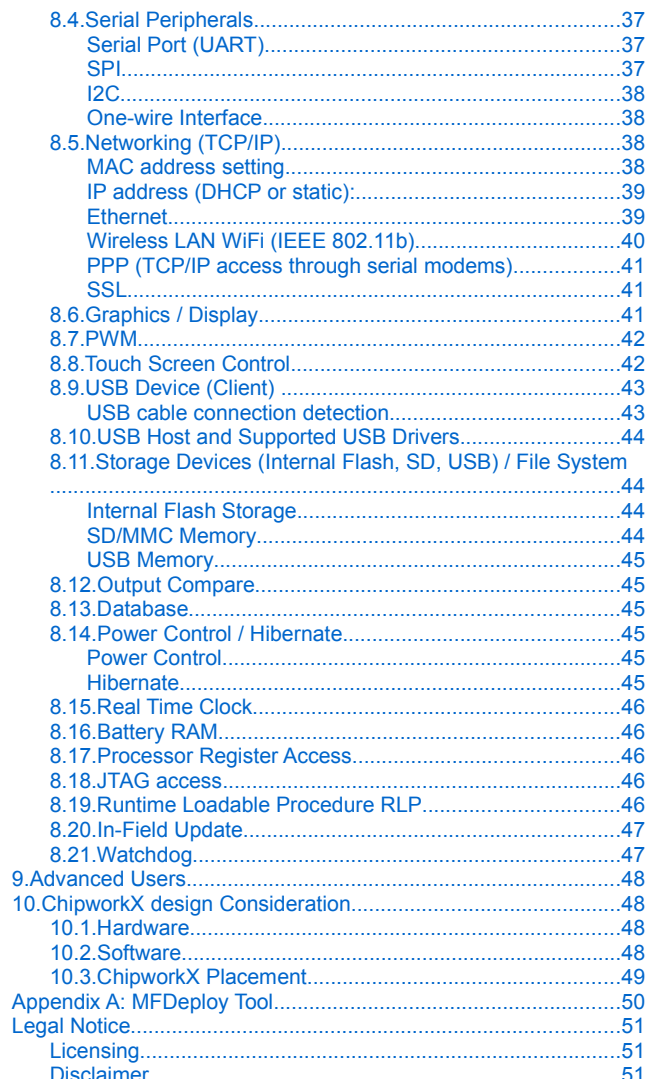

# <span id="page-3-2"></span>1. Introduction

### <span id="page-3-1"></span>**1.1. What is Microsoft .NET Micro Framework (NETMF)?**

Microsoft's .NET Micro Framework is a lightweight implementation of the .NET Framework. It focuses on the specific requirements of resource-constrained embedded systems. Supporting development in C# and debugging on an emulator or the device, both using Microsoft's Visual Studio. The .NET Micro Framework is also open source, released under the Apache 2.0 license and completely free.

Developers already experienced with .NET and Visual Studio can take advantage of their skills immediately reducing the learning curve. The actual C# application development process is completely shielded from the low-level design details of the hardware platform. Combining the benefits with off-the-shelf, low-cost, network-enabled embedded systems creates a rapid product development solution.

# <span id="page-3-0"></span>**1.2. NETMF - Porting vs. Using**

There are two sides to working with NETMF, porting it and using it. For example, writing a JAVA game on a cell phone is much easier than porting the JAVA virtual machine (JVM) to the phone. The phone manufacturer did all the hard work of porting JAVA to their phone allowing the game programmers to use it with ease. NETMF works the same way, porting is not easy but using it is effortless.

NETMF can be split into two major components, the core (CLR – Common Language Runtime) and HAL (Hardware Access Layer). The core libraries are made so they are hardware independent. Usually, no modifications are needed on the core libraries. A developer porting NETMF for a hardware platform will need to make the HAL to handle interfacing the hardware control to upper layers.

According to GHI's own experience with NETMF porting, it is not feasible to work on porting NETMF to your new hardware in case you are targeting medium or low quantities annually (less than 100,000 units). A faster-to-market option is by using one of the available OEM modules/chipsets. These OEM devices have everything you need built in the hardware and software.

## <span id="page-4-1"></span>**1.3. GHI's .NET Micro Framework Based Solutions**

With GHI Electronics, you're getting an experienced partner that offers a wide range of .NET Micro Framework hardware and software capabilities using the various drop-in modules/chipsets such as ChipworkX™, Embedded Master, EMX and USBizi. In addition, our free unlimited support is available to assist you at any point. New features and fixes come seamlessly to your product at no cost to you.

On top of the great features that the .NET Micro Framework provides, such as Ethernet, graphics and touch screen, GHI solutions has additional exclusive features such as USB host, PPP (GPRS/3G), database and native code runtime libraries (RLP). All these exclusive features are included for you at no extra cost.

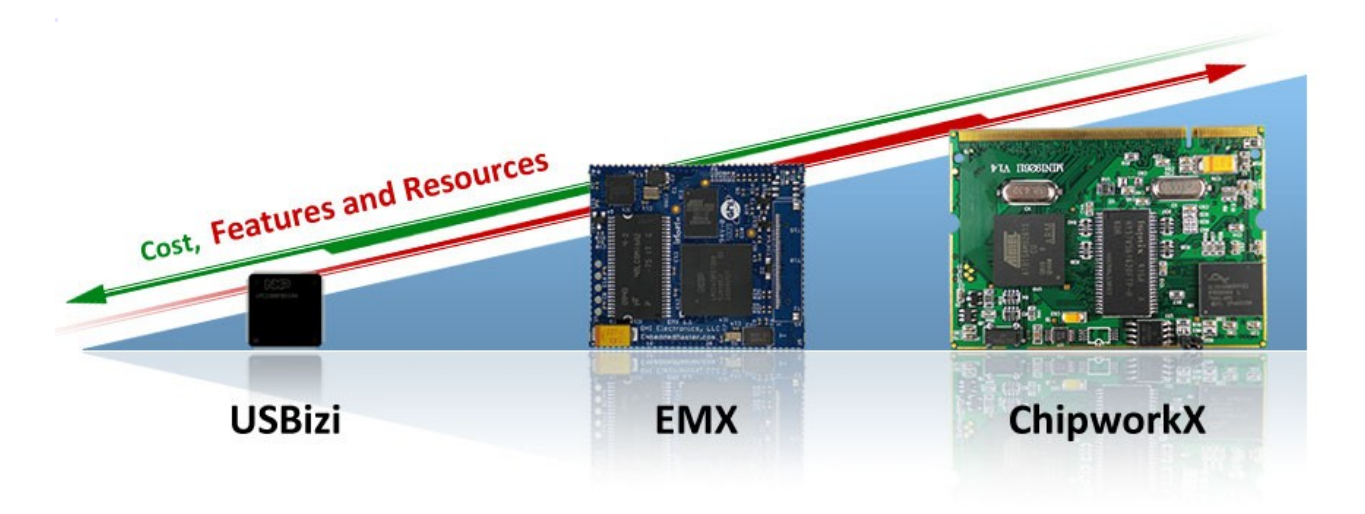

# <span id="page-4-0"></span>**1.4. What is ChipworkX Module?**

The ChipworkX™ Module is a combination of hardware (ARM9 Processor, Flash, RAM, Ethernet PHY...etc) on a small (67.6mm x47mm) OEM board MINI9261I with SO-DIMM200 slot that hosts Microsoft's .NET Micro Framework with various PAL/HAL drivers. In addition to the benefits of the .NET Micro Framework, ChipworkX™ includes exclusive software and hardware features.

The ChipworkX™ Module is a vastly sophisticated piece of hardware. This complexity provides the end-user with a remarkably simple platform to implement in any hardware design. Looking at the ChipworkX™ Development System schematic shows just how simple it really is. All you need is 3.3 volts and some connections to bring the latest technologies to your products. With manageable features like USB host, database and WiFi, the possibilities are boundless.

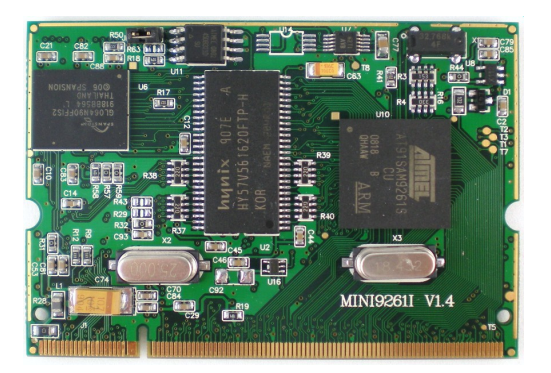

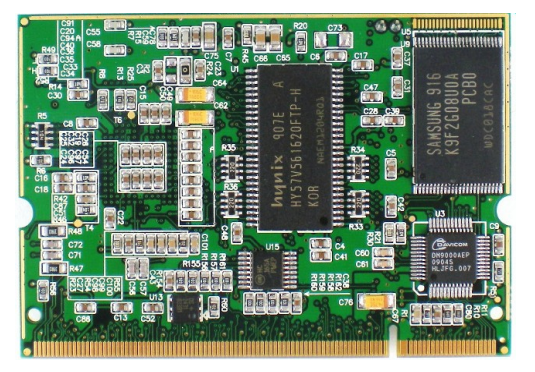

Back View

### <span id="page-5-1"></span>**1.5. Extended Framework Features**

Top View

ChipworkX™ supports a complete set of .NET Micro Framework features such as TCP/IP, SSL, FAT, USB device and more. Including support for other exclusive GHI features such as full USB host stack, CAN, ADC, DAC, PPP, GPRS, 3G, etc. ChipworkX™ also allows developers to load their own compiled native code.

Furthermore, ChipworkX™ supports SQLite database, allowing fast logging and retrieval of standard SQL quires.

For real-time and high processing needs, Runtime Loadable Procedures allow users to load their own compiled native code (C or assembly) to run directly through manged Micro Framework, similar to the use of DLLs on PCs.

### <span id="page-5-0"></span>**1.6. ChipworkX Key Features**

- **NET Micro Framework**
- 200 MHz 32-bit ARM9 Processor, AT91SAM9261S
- $\bullet$  64MB RAM
- 8MB FLASH
- 256MB Internal Flash with File System
- Embedded LCD controller
- Embedded Ethernet PHY with fast DMA communication.
- Runtime Loadable Procedure
- Full TCP/IP Stack
- Web Services
- $\bullet$  SSL
- ZG2100 WiFi Driver
- PPP ( GPRS/ 3G )
- DPWS
- Embedded USB host/device
- 80 Digital I/O Pins with interrupt capabilities.
- 2 SPI (8/16bit)
- $12C$
- $\bullet$  3 UART
- 1 PWM
- 3.3V I/Os voltage
- 0°C to +70°C Operational
- Power Consumption (TBD) mA
- Low Power Mode (TBD) mA
- 67.6mmx47mm
- Easily attached with SO-DIMM200 slot.
- RoHS, Lead Free

# <span id="page-6-0"></span>**1.7. Example Applications**

- Designs with intensive processing or time-critical routines (using RLP)
- Vending machine
- Measurement tool or tester
- Network server device
- Robotics
- GPS navigation
- Medical instrument (with a color touch screen display).
- Central alarm system
- Smart appliances
- Industrial automation devices
- Windows SideShow devices

ChipworkX Development System

# <span id="page-7-0"></span>2. ChipworkX Development System

The **ChipworkX™ Development System** is the official kit from GHI Electronics for the ChipworkX™ module. This kit exposes the various peripherals and interfaces that make it an ideal starting point for any .NET Micro Framework project. Furthermore, most of ChipworkX™ module signals such as GPIO, SPI and UART are accessible on a 0.1" header for rapid prototyping.

The ChipworkX™ Development System [Brochure and Pin-outs Document](http://www.ghielectronics.com/downloads/ChipworkX/ChipworkX_DevSys_Broch_Pinout.pdf) provides for a more detailed view of this system.

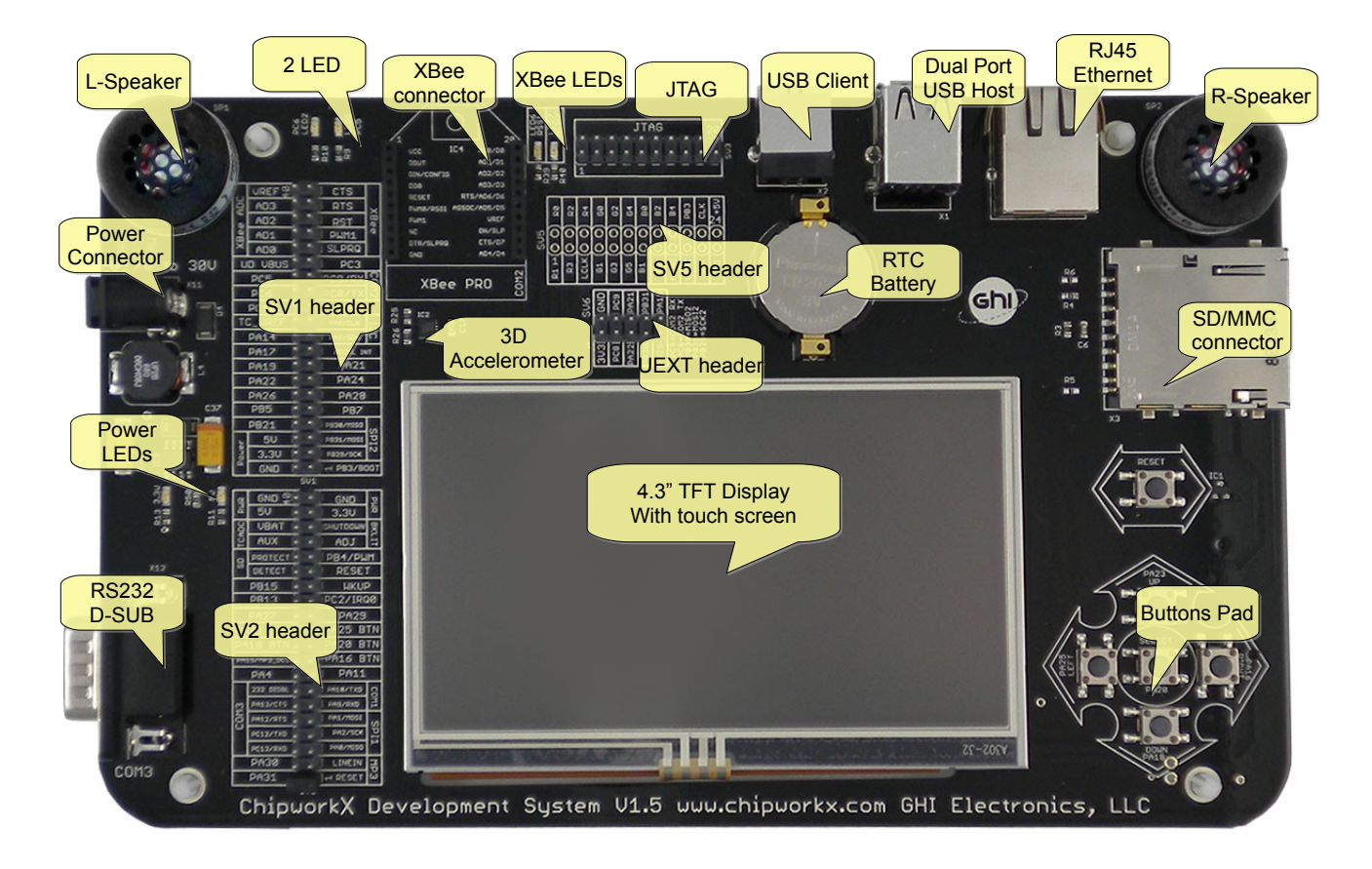

# **Front View**

## ChipworkX Development System

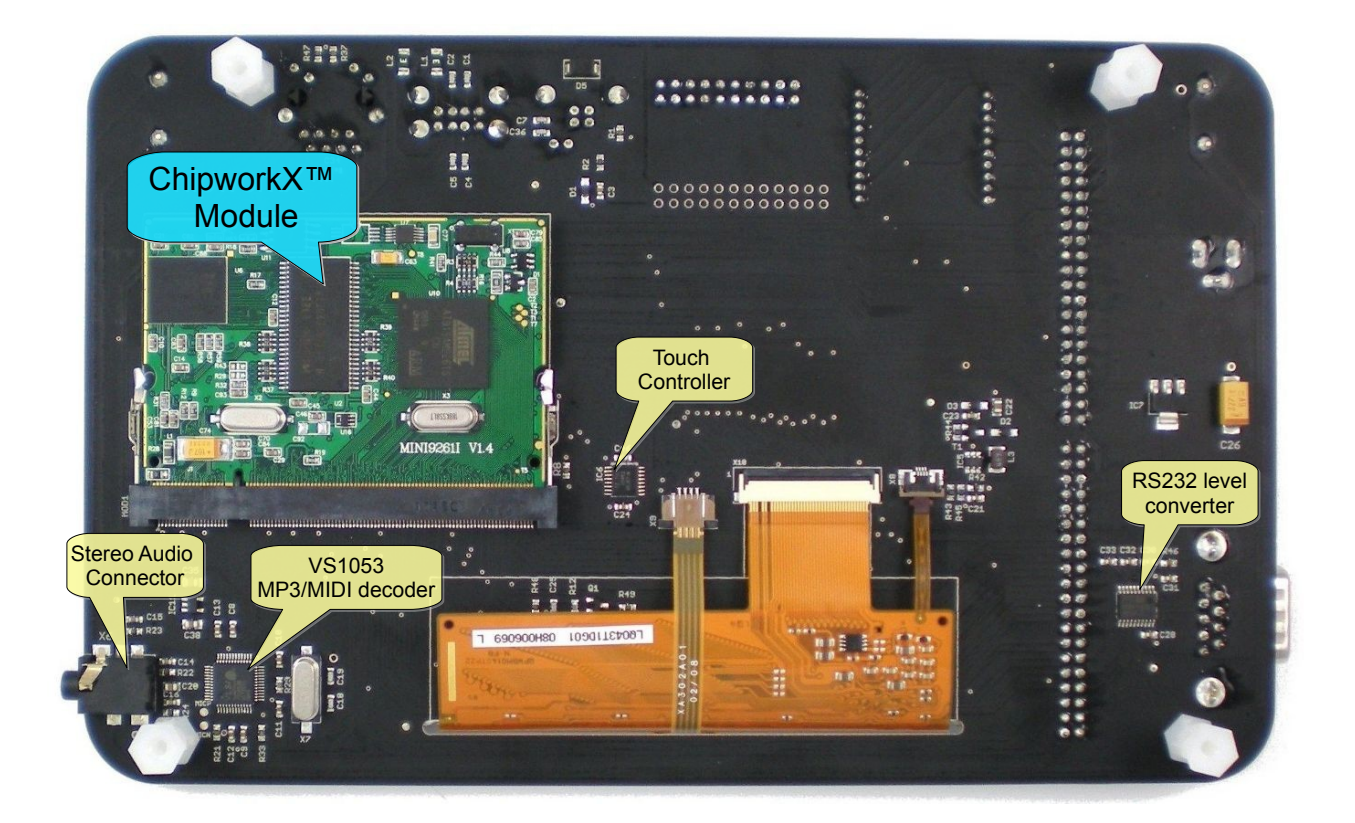

**Back View** 

ChipworkX Module Architecture

# <span id="page-9-1"></span>3. ChipworkX Module Architecture

ChipworkX is a combination of hardware (ARM Processor, Flash, RAM, Ethernet PHY...etc) that hosts Microsoft's .NET Micro Framework with various PAL/HAL drivers. In addition to the benefits of the .NET Micro Framework, ChipworkX™ includes exclusive software and hardware features, such as support for USB host, PPP networking and more.

The (67.6mm x47mm) MINI9261-I module contains everything needed to run the .NET Micro Framework. The module is a sophisticated piece of hardware developed with a complex BGA design. This complexity provides the end-user with a remarkably simple platform to implement in any hardware design.

### <span id="page-9-0"></span>**3.1. Block Diagram**

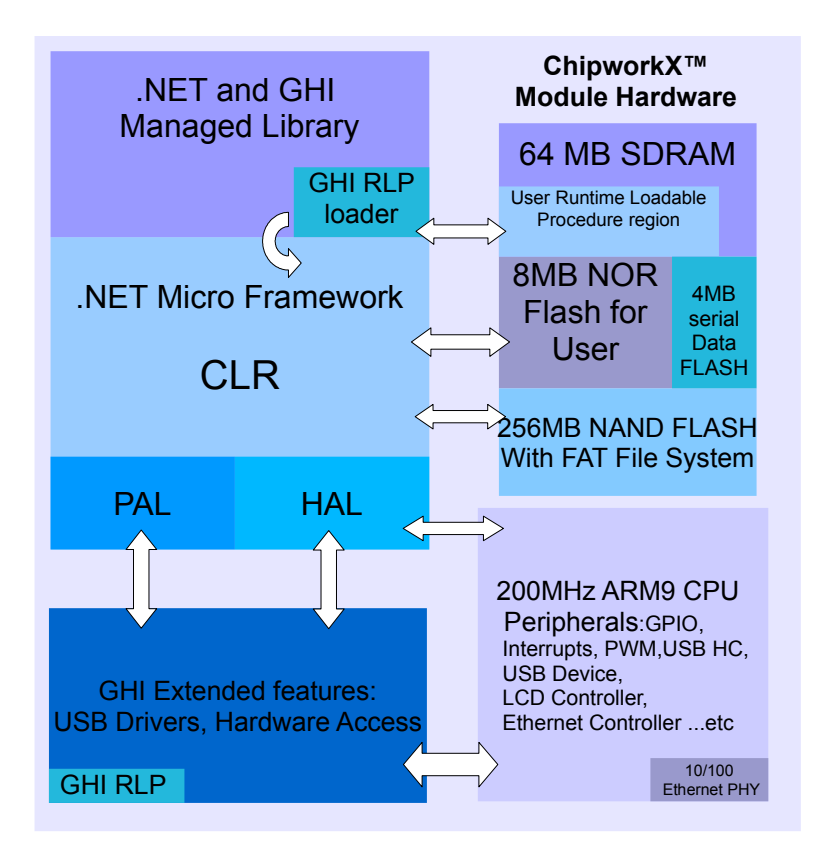

ChipworkX Module Architecture

## <span id="page-10-5"></span>**3.2. AT91SAM9261S Microcontroller**

AT91SAM9261S 200Mhz ARM9 32-bit processor is the core of the ChipworkX™ Module. The ChipworkX™ firmware includes HAL and PAL drivers for the various peripherals of this microcontroller that can be accessed from the user's managed code.

We recommend you consult the AT91SAM9261S user manual for detailed information on things such as registers, hardware and electrical characteristics.

### <span id="page-10-4"></span>**3.3. SDRAM**

64MB of SDRAM comes standard with the ChipworkX™ Module. Approximately 2MB is reserved for developers native executable data, that includes the Runtime Loadable Procedures.

# <span id="page-10-3"></span>**3.4. NOR Flash**

8MB of NOR flash is available on ChipworkX™ Modules. This memory is used for ChipworkX™ firmware, user managed code and Extended Weak References.

To ensure long term system stability, GHI used better NOR flash for critical storage, deployment and firmware.

On the other hand, the NAND flash is used only for File System operations where sector failure will not cause system instability.

**Note:** The user **MUST NOT** access NOR Flash directly (Registers or JTAG...etc). This might damage your ChipworkX™ module.

### <span id="page-10-2"></span>**3.5. NAND Flash**

256MB of NAND flash is used as FAT file system storage under the .NET Micro Framework. It can be accessed just like any other media, SD card or USB storage device.

### <span id="page-10-1"></span>**3.6. Serial DATAFLASH**

ChipworkX™ includes a 4MB Atmel serial Dataflash chip which is used for the boot-up process, GHI system configuration and TinyBooter.

# <span id="page-10-0"></span>**3.7. Ethernet PHY**

The ChipworkX™ Module hardware includes an industrial Ethernet PHY along with the needed circuitry. The Ethernet oscillator is controlled by the processor allowing the user to control its power consumption. The designer only needs to wire the signals to the Ethernet connector. The recommended Ethernet connector is J0026D21.

ChipworkX Module Architecture

## <span id="page-11-1"></span>**3.8. Runtime Loadable Procedure (RLP)**

A highly useful and unique feature in ChipworkX™ is allowing users to load their own compiled native code (C or assembly) and run it directly through managed code. This feature is similar to the use of DLLs on PCs. RLP can be used to implement processing intensive and time-critical routines.

### <span id="page-11-0"></span>**3.9. Database Support**

ChipworkX™ supports SQLite which is useful for logging and retrieving data through standard SQL queries to databases created on SD card, NAND Flash or even on a USB thumb drive.

# <span id="page-12-0"></span>4. Pin-Out Description

Most signals on the ChipworkX™ Module are multiplexed to offer more than one function for every pin. It is up to the developer to select which one of the functions to use. GHI drivers and the .NET Micro Framework does some checking to make sure the user is not trying to use two functions on the same pin. However, the developer should still understand what functions are multiplexed so there is no conflict.

- The schematics of the ChipworkX™ Development System board should be used as a reference design.
- Advanced details on oscillator and power tolerance can be found in the AT91SAM9261S datasheet from Atmel website.
- Digital I/O pins are named **IOxx**, where **xx** is an assigned number.

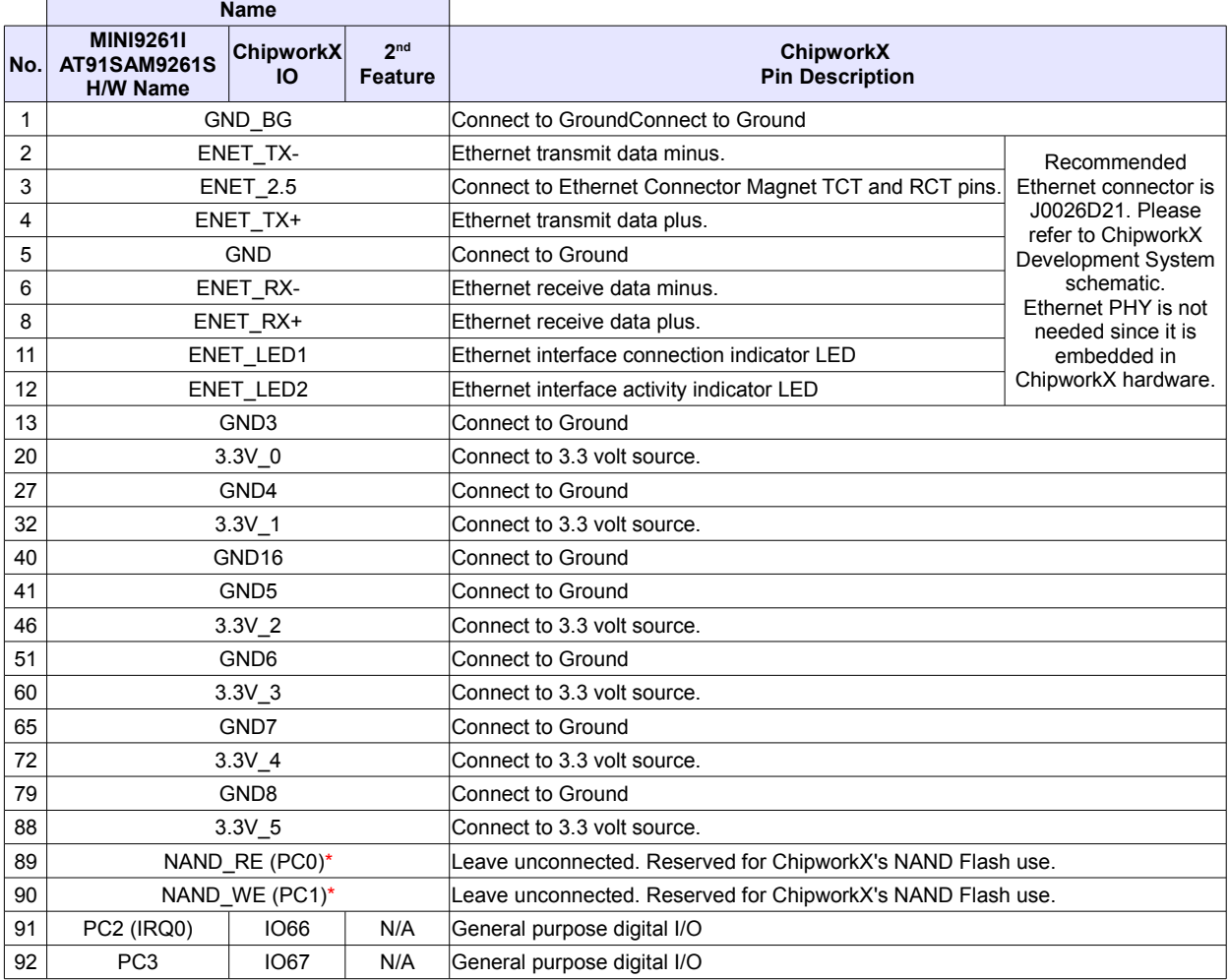

### **SODIMM200 Pin-out**

 $\mathbf{r}$ 

GHI Electronics, LLC **Chipmon Chipmon ChipworkX User Manual** 

### Pin-Out Description

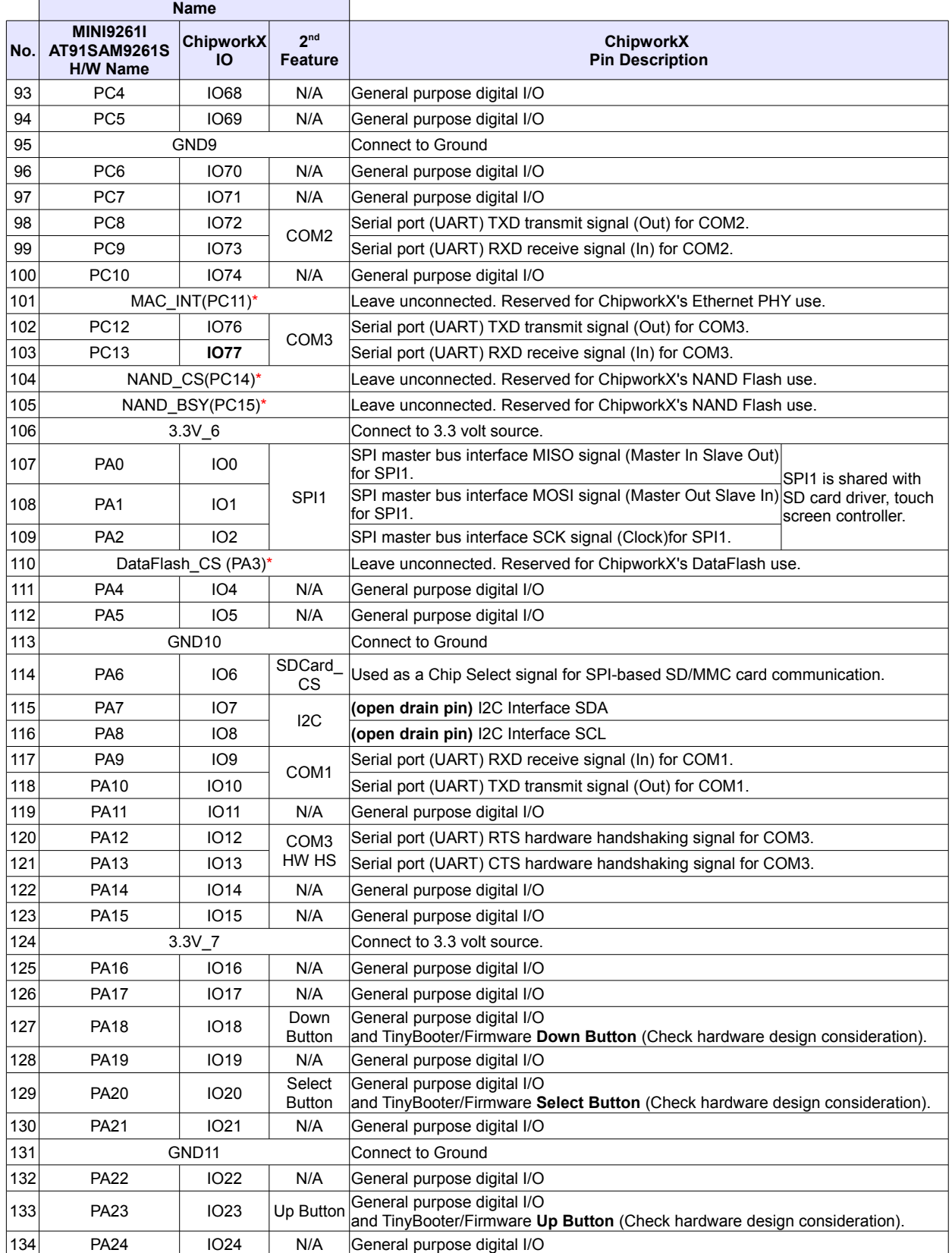

### GHI Electronics, LLC **Chipmon Chipmon ChipworkX User Manual**

### Pin-Out Description

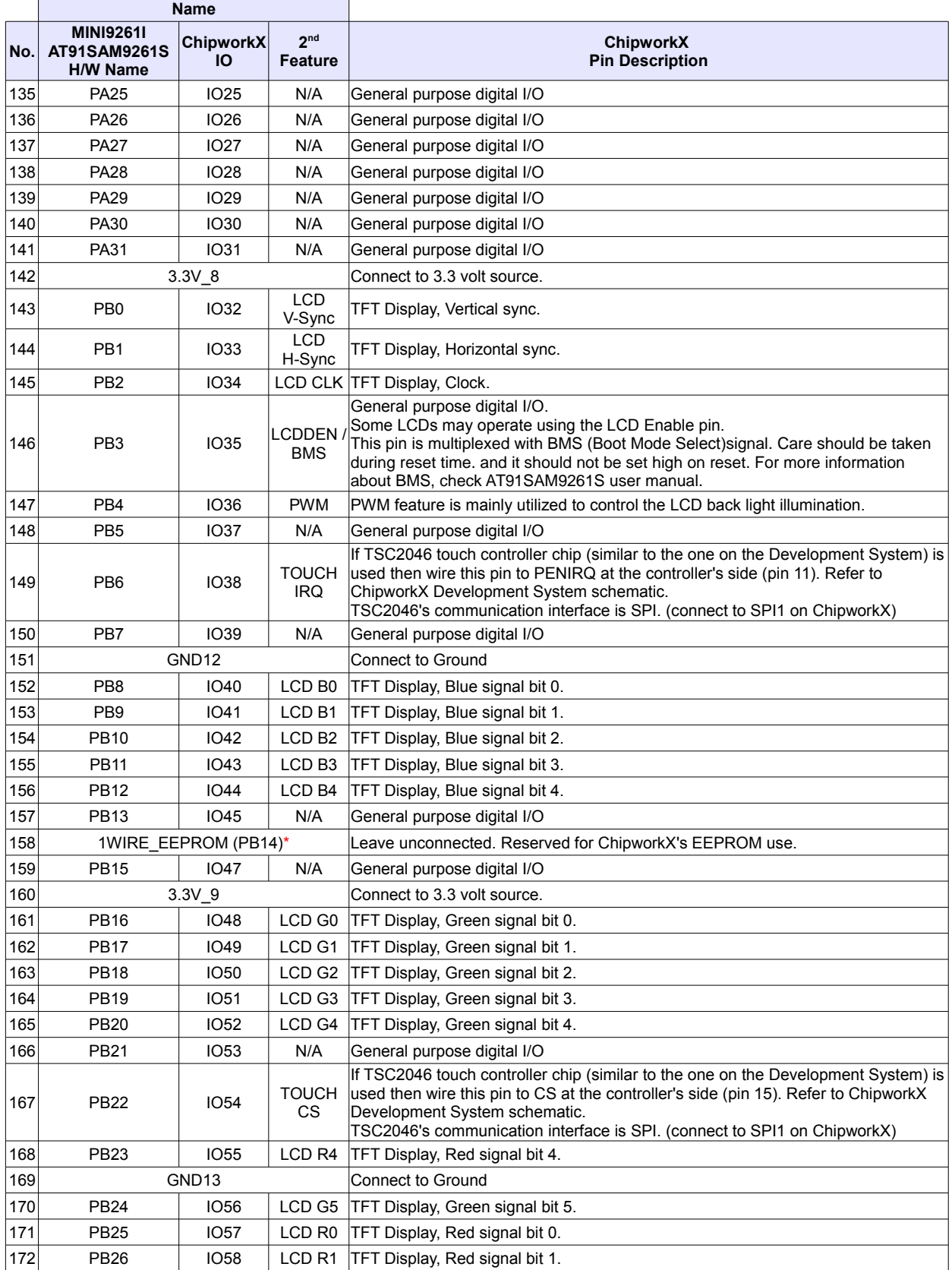

## Pin-Out Description

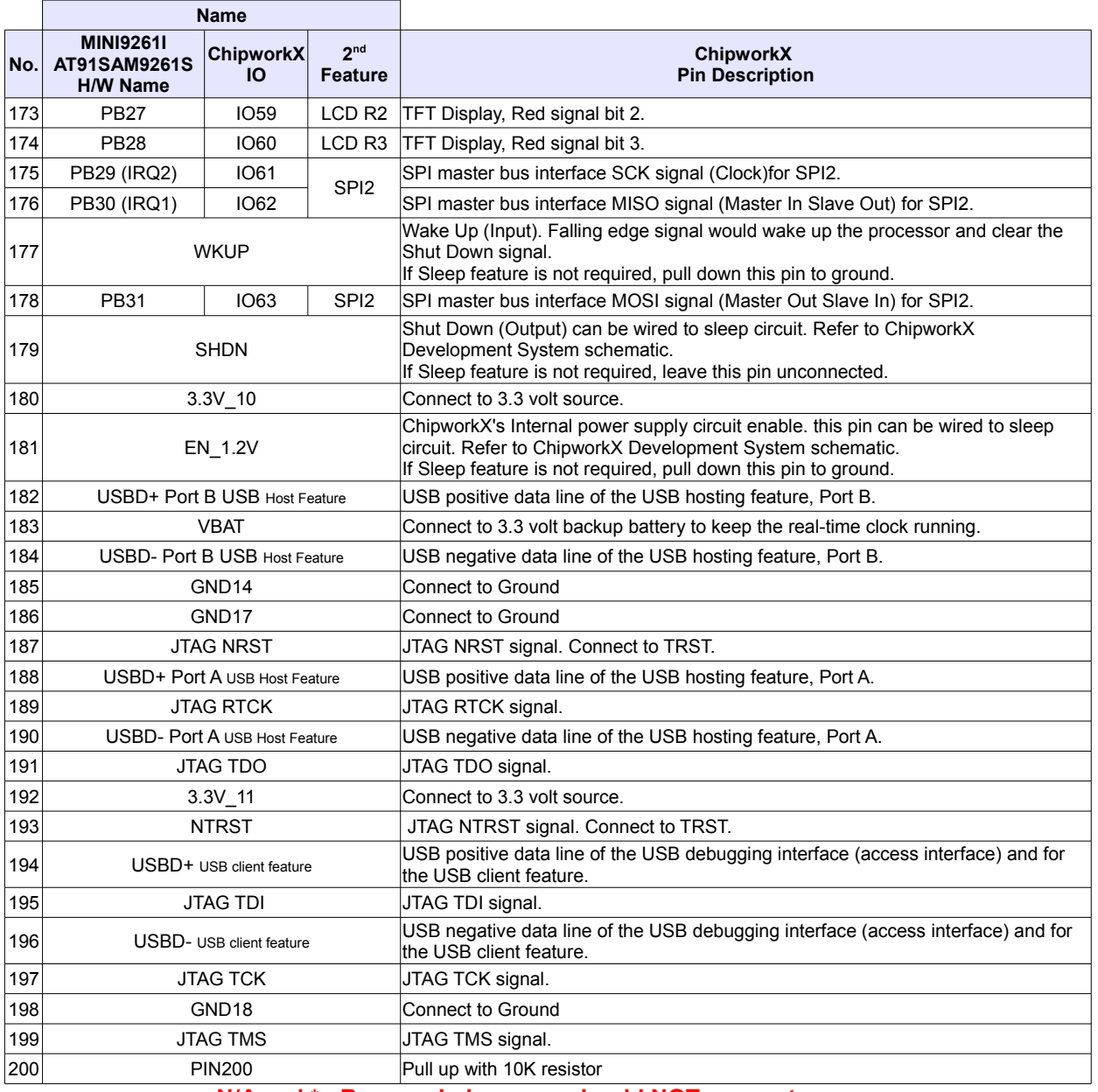

**N/A and \* : Reserved pins, user should NOT connect or use.**

# <span id="page-16-0"></span>5. ChipworkX On Boot Up

ChipworkX™ includes three pieces of embedded software, bootstrap loader, TinyBooter and ChipworkX firmware.

Upon system boot up, the Atmel bootstrap loader initializes Flash and RAM memory then it looks for the TinyBooter image in the 4MB serial DataFlash chip and lets it execute from RAM. After TinyBooter takes over the hardware, it prepares the resources to be handled by the ChipworkX™ firmware. The ChipworkX™ firmware is the main software that runs the .NET Micro Framework core and the user managed application.

During boot-up, a user can interrupt the sequence to remain in boot loader, TinyBooter, or firmware by changing the state of the following signals on **start-up**:

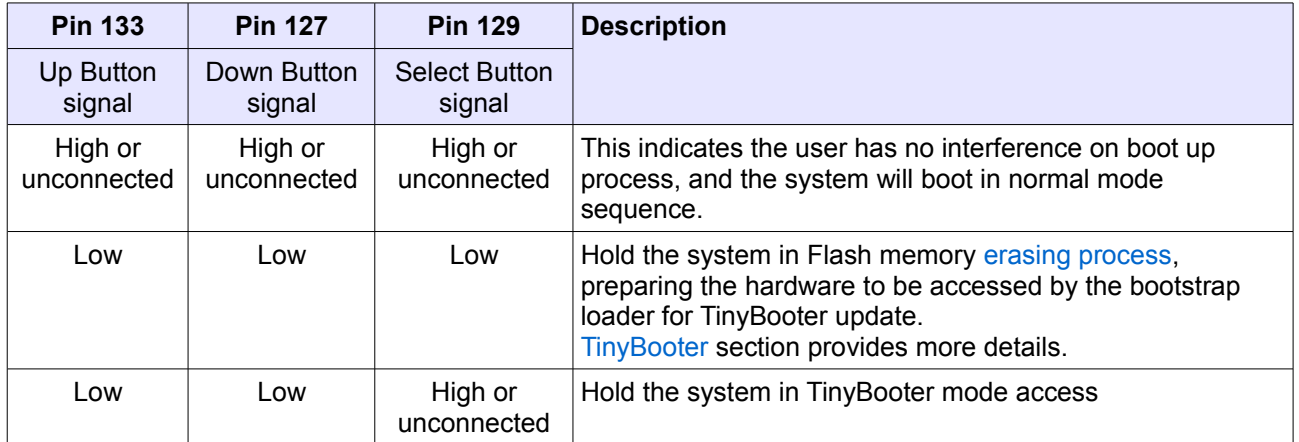

These pins are exposed on the ChipworkX™ Development System to Up, Down and Select buttons with a high default state. In other words, the pin is low when the button is pressed.

The following flow chart clearly explains the boot up sequence:

ChipworkX On Boot Up

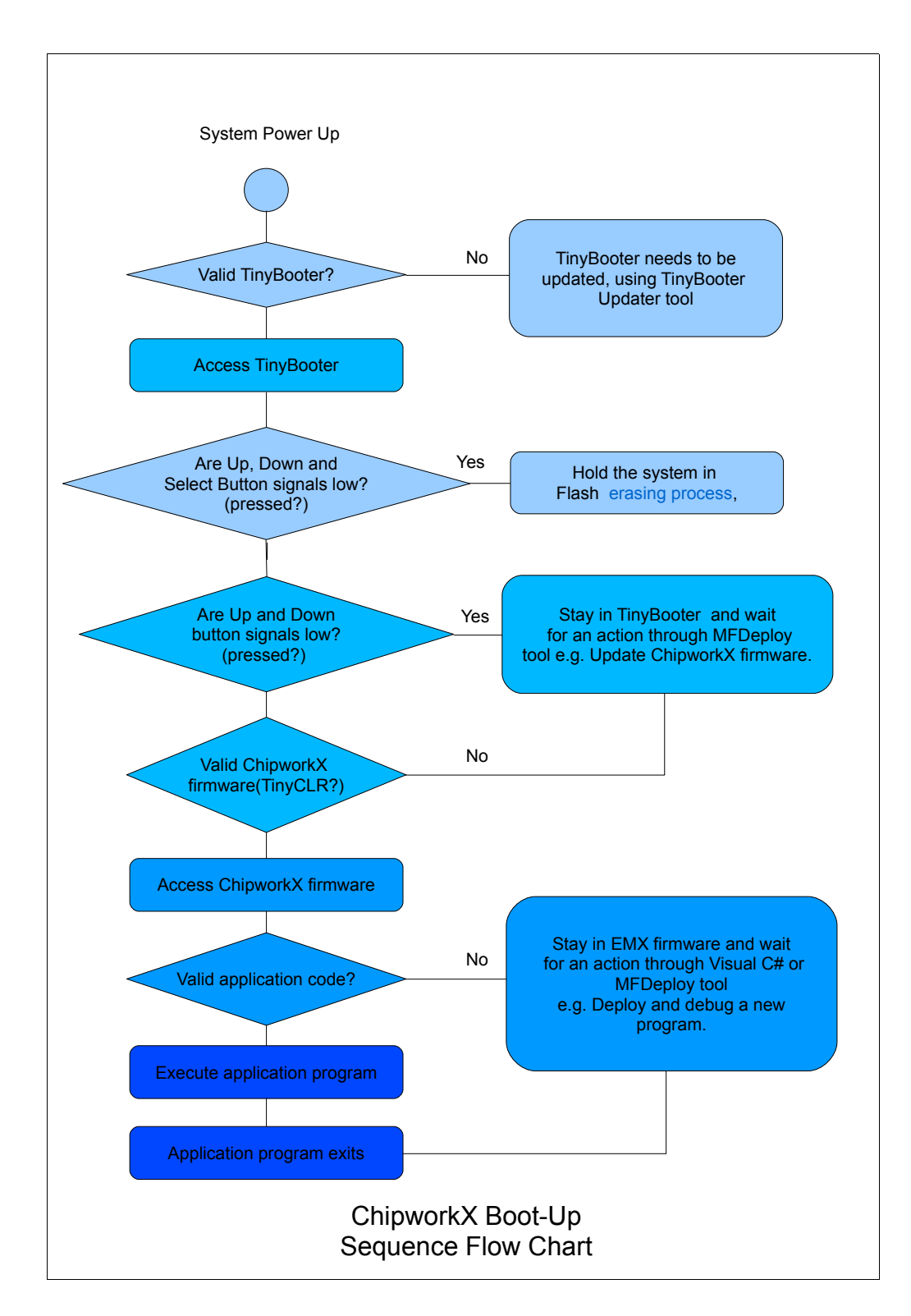

ChipworkX On Boot Up

## <span id="page-18-0"></span>**5.1. Bootstrap Loader vs. TinyBooter vs. ChipworkX Firmware**

The following table lists the major properties of each software:

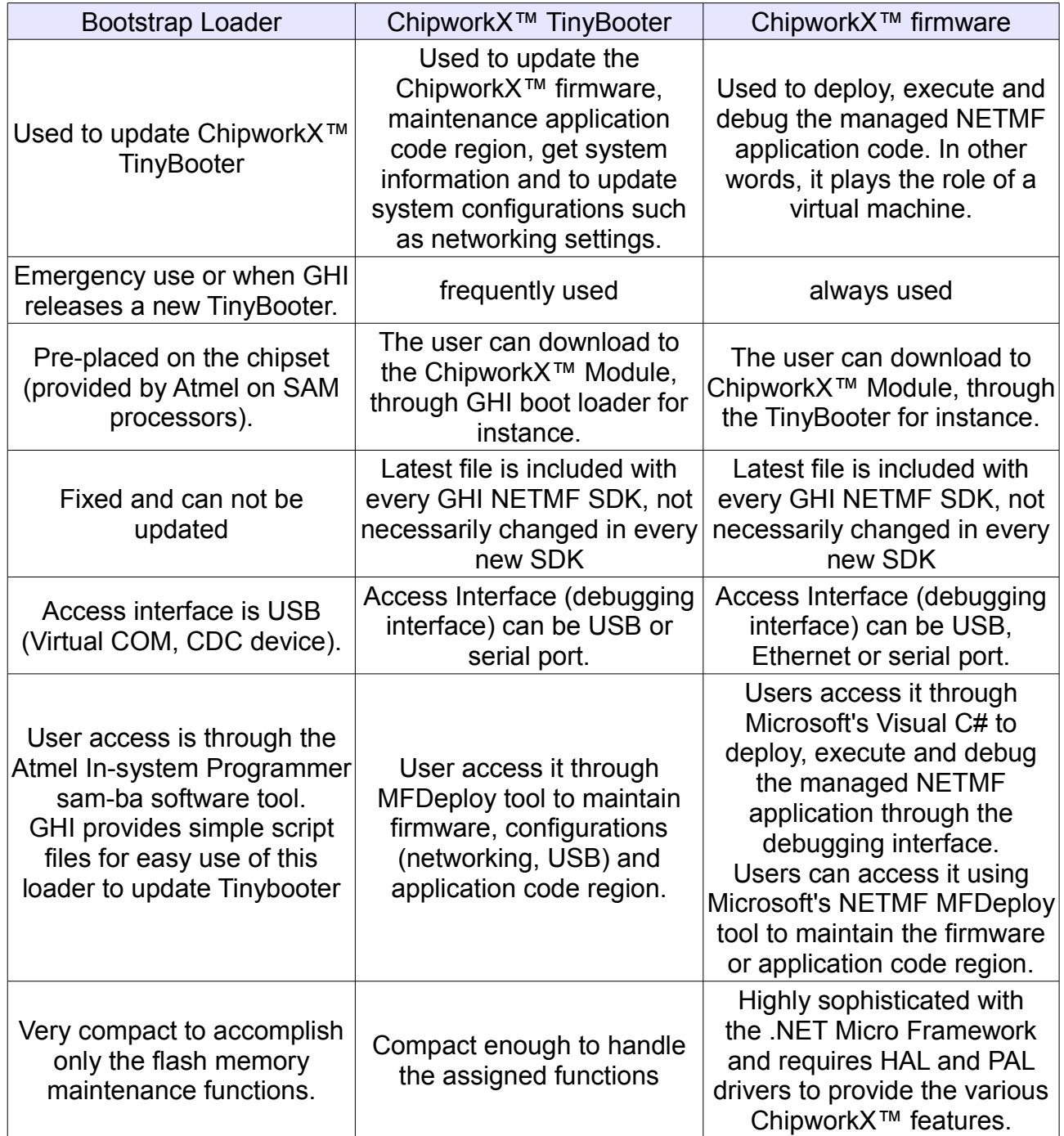

Next sections provide more details.

# <span id="page-19-1"></span>**5.2. ChipworkX Access Interface**

The default access interface on ChipworkX™ is USB.

Bootstrap Loader USB driver:

%GHI NETMF SDK%\ChipworkX\Firmware\TinyBooter Updater\USB Tinybooter Updater driver\ChipworkX-updater.inf

TinyBooter and the ChipworkX™ Firmware USB driver:

%GHI NETMF SDK%\USB Drivers\GHI\_NETMF\_Interface\GHI\_NETMF\_Interface.inf

#### <span id="page-19-0"></span>**Other Interfaces**

You can set other access interfaces and even save them to the device using software. In case problems occur for the access interface, holding center and down buttons upon start-up will force ChipworkX<sup>™</sup> to ignore the software settings and use the USB interface.

Please see [debug interface](#page-33-0) section for details.

# <span id="page-20-3"></span>6. TinyBooter

The ChipworkX™ Module implements a software from Microsoft, called TinyBooter. This software can be used to update the ChipworkX™ firmware.

Typically, a user would never need to update the TinyBooter as it is not used in the final application. For rare cases, especially when changing to a different .NET Micro Framework version -- *e.g. 3.0 to 4.0* -- **or when it is mentioned in the release notes of a new GHI NETMF SDK to update the TinyBooter**, there is a way to update it through bootstrap loader.

The TinyBooter is loaded from the serial DataFlash on power up. On the other hand, TinyCLR is loaded by TinyBooter from NOR Flash. For compatibility reasons, the user has to erase both DataFlash and NOR Flash before updating the TinyBooter.

### <span id="page-20-2"></span>**6.1. TinyBooter update using bootstrap loader**

The user can update the TinyBooter using "TinyBooter *Updater"* included with the GHI NETMF SDK under the ChipworkX\firmware folder. This updater tool consists of the *Atmel sam-ba* tool with the required script and the BIN file that has to be loaded to the serial DataFlash chip. It also includes the TinyBooter Updater driver that defines the USB port as a virtual Serial Port used to upload the new BIN file through.

The following instructions explain how to successfully accomplish this:

#### <span id="page-20-1"></span>**Erasing Process:**

- 1. Power up the ChipworkX™ hardware.
- 2. Press and hold the **Up, Select and Down** buttons, **keep holding** and reset the system.
- 3. Release the buttons when prompted to do so then you will see instructions about how to proceed.
- 4. Press **Up** three times to proceed with the erasing process, or press **Down** to abort.

#### <span id="page-20-0"></span>**Emergency Bootstrap access**

Use this method of access whenever something wrong happens during the TinyBooter update process, like uploading the wrong bin file and the ChipworkX™ tinybooter is not accessible at all.

- 1. Disconnect the power.
- 2. Remove the jumper placed on the ChipworkX™ Module.
- 3. Re-connect power.
- 4. Place the jumper back.
- 5. Connect the USB cable.
- 6. Follow the same next steps for updating the TinyBooter.

#### <span id="page-21-1"></span>**Installing TinyBooter Updater USB Driver:**

- 1. After erasing the serial DataFlash and NOR Flash successfully following the previous steps.
- 2. Power up the ChipworkX™ hardware.
- 3. Connect the USB cable to your PC, then Windows will ask for driver INF file.
- 4. The driver file is located in the following path: %GHI NETMF SDK%\ChipworkX\Firmware\TinyBooter Updater\USB Tinybooter Updater Driver\
- **5. Important Note (for Windows 7 users only):** Windows 7 installs the driver automatically but it mistakenly considers it a GPS camera device. Although the name is wrong the driver is OK and you may proceed with the steps.
- 6. After Windows is done installing the driver, you will see a new serial port (COM port) in your system. It will take the first available COM port number, e.g. COM5.
- 7. This port is used by the TinyBooter Updater script to upload the new *tinybooter.bin* file to the serial DataFlash, or it can be used to access the processor using the Atmel tool SAM-BA (*sam-ba\_cdc\_2.9.xp\_vista.exe)* to manually upload bin files to the serial DataFlash.

#### <span id="page-21-0"></span>**Updating Tinybooter:**

- 1. After installing the TinyBooter Updater USB Driver and recognizing the new COM port number, open command prompt and go to the following folder *%GHI NETMF SDK%\ChipworkX\Firmware\TinyBooter Updater\*
- 2. Run the following command to run the script:

*ChipworkX\_TinyBooter\_Updater.bat COMx*

where x is the number of newly created Serial Port. See example below:

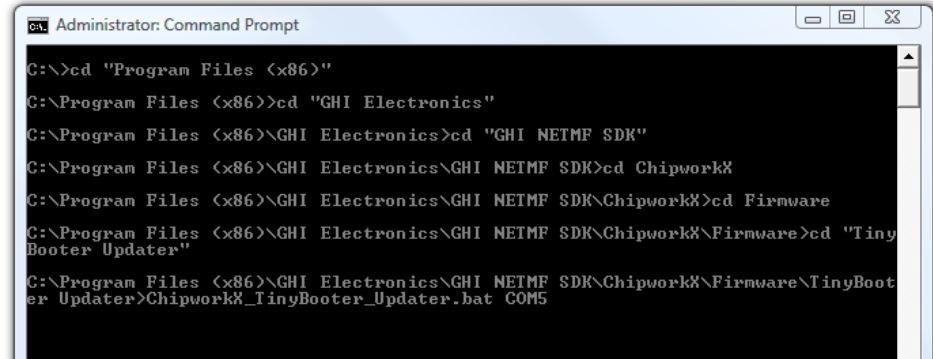

- 3. When you run the batch file, if you get an Access Denied message from Windows, try to run the batch file as an Administrator, or copy the batch file to your desktop and run it from there.
- 4. The script will run to upload the new TinyBooter bin file to the serial DataFlash. This process takes several seconds to complete.
- 5. When it is done, *logfile.log* will be created and opened using notepad automatically. It contains information about the updating process. Make sure the end of the file says "Sent file & memory area content (....) match exactly!"

The following is an example *logfile.log* of a successful update:

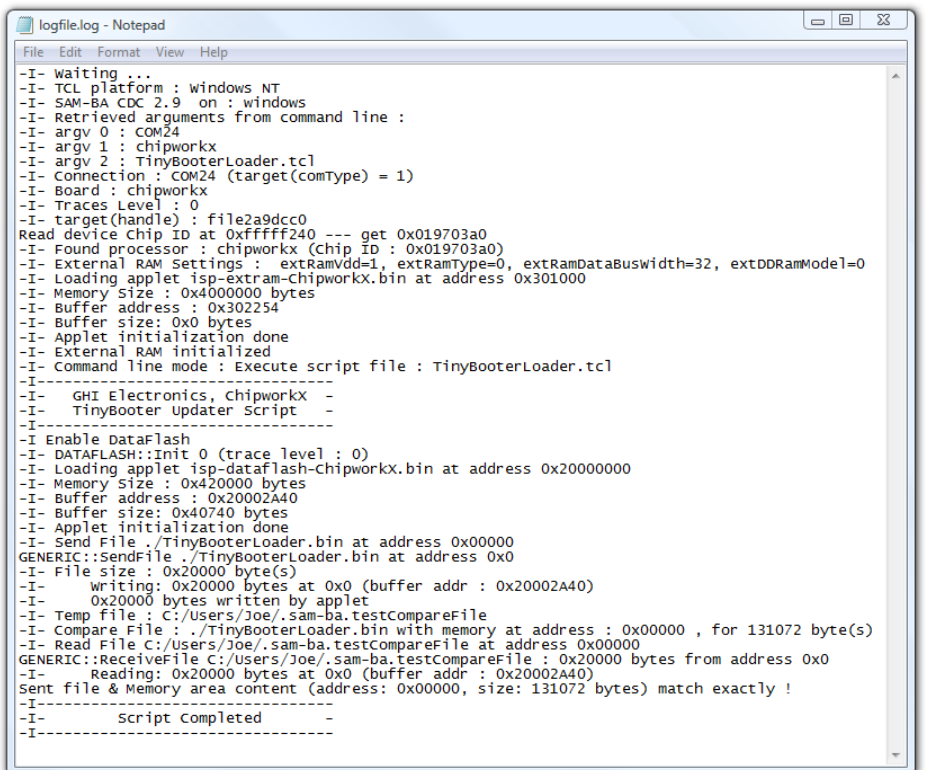

- 6. Reset the system and then the Tinybooter will execute. Make sure to [update TinyCLR](#page-22-0) [firmware.](#page-22-0)
- 7. The system is now ready to deploy new managed applications.

# <span id="page-22-0"></span>**6.2. ChipworkX firmware update through TinyBooter**

The objective of this section is to provide simple steps to access the TinyBooter on your ChipworkX™-based system from your PC so you will be ready to update the ChipworkX™ firmware using [MFDeploy.](#page-48-0)

**TinyBooter** 

In the following steps, it is assumed that the user is using the USB access interface with the GHI NETMF interface driver installed. Refer to [ChipworkX access interface section](#page-19-1) for more details.

- 1. First, install the latest GHI NETMF SDK (which includes the ChipworkX™ firmware).
- 2. Ensure there is no need to update the TinyBooter. This information is usually mentioned in the GHI NETMF SDK release notes. If a new TinyBooter is needed, [update the TinyBooter](#page-20-2) then update the ChipworkX™ firmware.
- 3. Press the Up and Down buttons then reset to set the access interface. Refer to the [ChipworkX on boot up](#page-16-0) section to learn about the boot-up sequence.
- 4. Run MFDeploy and select USB from the Device list, you should see ChipworkX\_ChipworkX in the drop-down list.

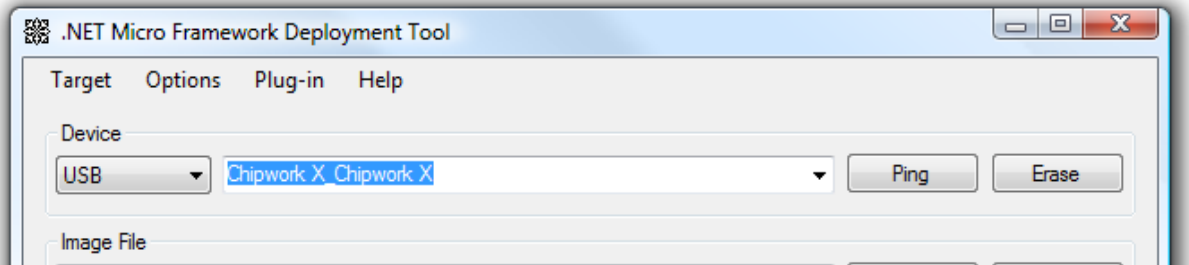

5. Check the communication between MFDeploy and the TinyBooter by pinging the device. Press Ping and you should see this message:

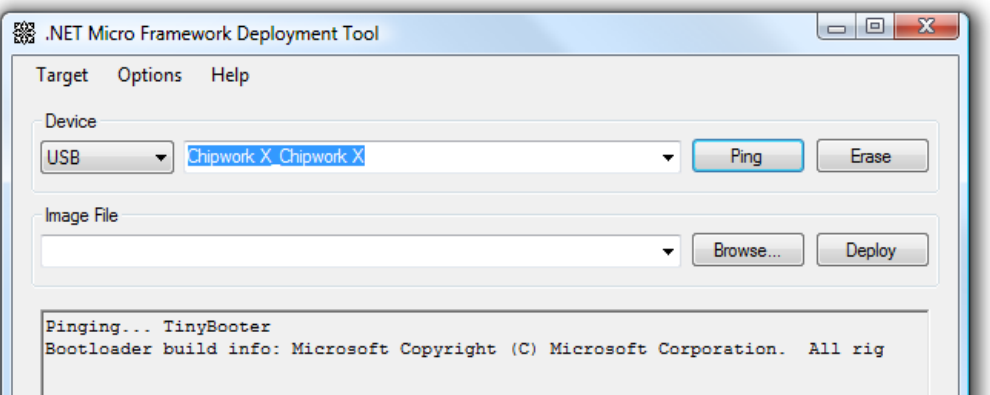

6. Now we can lead MFDeploy to the new ChipworkX™ firmware files. Click Browse and direct MFDeploy to the firmware HEX files. These can be found under ChipworkX\firmware folder in the SDK. The other files with "sig" extension must exist in the same folder as the HEX files. Select **ALL** of the HEX files at once and start deploying the firmware by pressing Deploy.

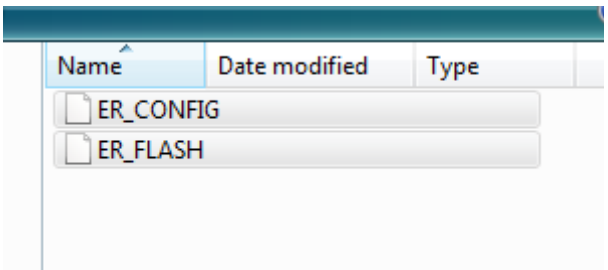

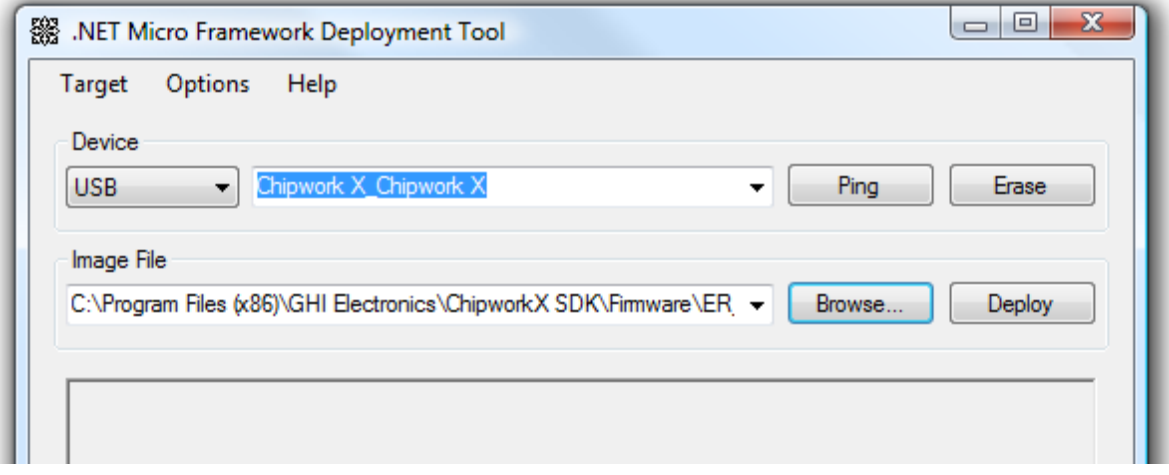

- 7. Loading the files takes about a minute. On completion, the firmware will execute. Double check the version number to make sure the correct firmware is loaded.
- 8. Loading new firmware will not erase the deployed managed application. If you need to erase the managed application, click Erase.

**Important Note:** After updating the ChipworkX™ firmware, if you see a message on the LCD or on the ChipworkX™ access debugging interface stating that you need to update the TinyBooter, this means that the TinyBooter version is not suitable for the current firmware. In this case, [update the TinyBooter](#page-20-2) then update ChipworkX™ firmware again.

<span id="page-25-2"></span>The ChipworkX™ firmware is the main piece of embedded software in the ChipworkX™ Module which hosts the .NET Micro Framework core with the required HAL drivers to provide the various ChipworkX™ features a user can control with C#. A user deploys and debugs the managed application code directly on ChipworkX™ Modules from Microsoft's Visual Studio through the ChipworkX™ debugging interface.

The [ChipworkX on boot up](#page-16-0) section provides the required information on how to choose an access interface and how to access the ChipworkX™ firmware.

The ChipworkX™ firmware is different than the TinyBooter or bootstrap loader. The [Bootstrap loader vs. TinyBooter vs. ChipworkX firmware](#page-18-0) section lists the features and properties of each piece of software.

Users can update the ChipworkX™ firmware through the [TinyBooter](#page-20-3). Refer to TinyBooter to learn how to update the firmware. The ChipworkX™ firmware can be updated with the [In-Field Update feature.](#page-45-1)

The end-user software interface that communicates with the ChipworkX™ firmware is MFDeploy, which comes with the Microsoft .NET Micro Framework SDK and Microsoft's Visual C# with installed .NET Micro Framework SDK.

### <span id="page-25-1"></span>**7.1. Getting Started with ChipworkX**

The objectives of this section are to provide simple steps to setup your ChipworkX™ based system on your PC so you will be ready to develop your application on Visual Studio C# with .NET Micro Framework

#### <span id="page-25-0"></span>**All you need to start up**

- The ChipworkX<sup>™</sup> Development System.
- A USB Cable (included with the kit).
- Microsoft's Visual Studio 2010 or Microsoft's [Visual C# Express](http://www.microsoft.com/express/vcsharp/) Edition (free download) installed with latest updates.
- Microsoft's [.NET Micro Framework SDK Version 4.1.](http://www.microsoft.com/downloads/details.aspx?displaylang=en&FamilyID=cff5a7b7-c21c-4127-ac65-5516384da3a0)
- The latest GHI NETMF SDK (available on the GHI Electronics website).

If you got a new ChipworkX™ Development System, it is recommended that you [update](#page-22-0) [the ChipworkX™ firmware](#page-22-0) and [TinyBooter](#page-20-2) if needed, with the files available in the latest GHI NETMF SDK within the ChipworkX™ folder before you start these steps.

The suggested access interface in these steps is USB (the default on the ChipworkX™

Development System).

#### <span id="page-26-0"></span>**Development System First Power-up**

The development system comes loaded with the latest firmware and an example application. Power up the device using a power pack or a USB cable and you will see the example running on the LCD.

Once the system is tested for functionality, try to deploy your own application.

- 1. Install the latest Microsoft .NET Micro Framework SDK Version 4.
- 2. Install the latest GHI NETMF SDK.
- 3. Power up the development system board. It is recommended to use any regular 9~15 Volt DC adapter, with the inner connector positive, to power-up the system. It can be powered-up over a USB cable but it should be connected directly to PC USB port or to a powered USB hub to ensure sufficient power for the board.
- 4. Connect USB cable to your PC on other end, if it was not connected.
- 5. On the Display you will see some information including the debugging interface which is **USB** by default.
- 6. Install the [USB driver](#page-19-1) if it is not yet installed.
- 7. Run the [MFDeploy](#page-48-0) tool, choose USB from device list then you'll see *ChipworkX\_ChipworkX* in the drop-down list.

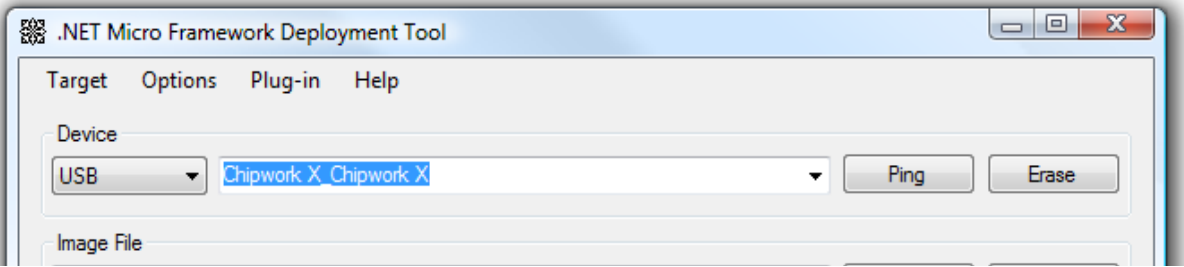

**Note:** if you did not see that string you might have different default debugging interface, you did not install the driver correctly, or the processor is shutdown.

8. Pressing the "ping" button on MFDeploy should return "TinyCLR". This verifies that the board is responsive. See MFDeploy description in next sections.

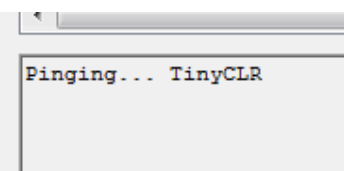

9. Open Visual Studio and start a new Micro Framework "console" application. This is the simplest application that can be loaded. All it does is printing a string to the debug output. Name your project MyConsoleApp

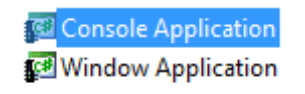

10.Visual Studio will now generate all needed project files. One of the files is called Program.cs. Open it...

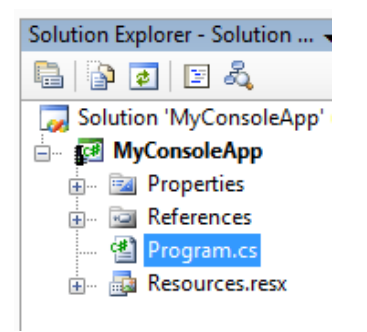

11. Place a breakpoint at Debug.Print line. You can do this by clicking on the line and then pressing F9.

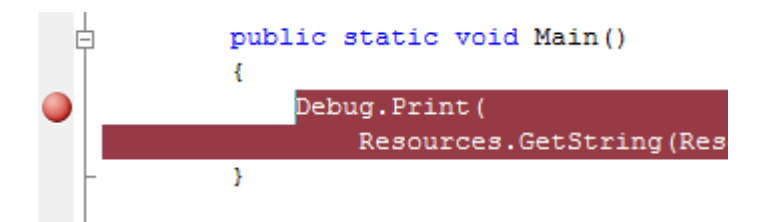

- 12.Compile the application. There should be no errors.
- 13.Go to the menu and select **Project > MyConsoleApp Properties...** and in the new window select the **Micro Framework** tab. In the tab, there are options for deployment. Select USB for transport and select *ChipworkX\_ChipworkX* .

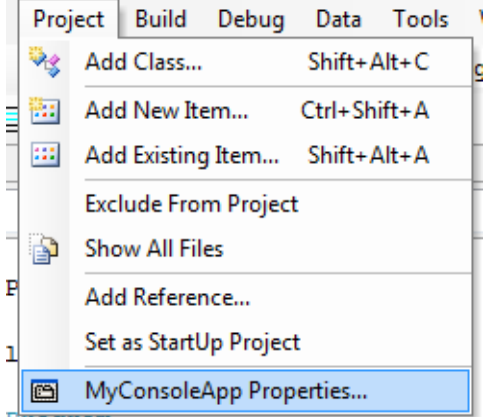

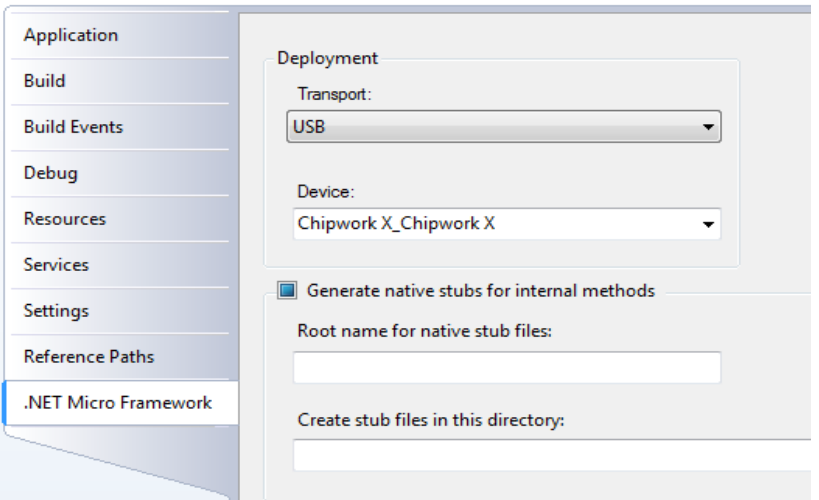

14.Press F5 (Debug). You will see how Visual Studio loads the application and runs it. Visual Studio should pause at the breakpoint we placed in step 4.

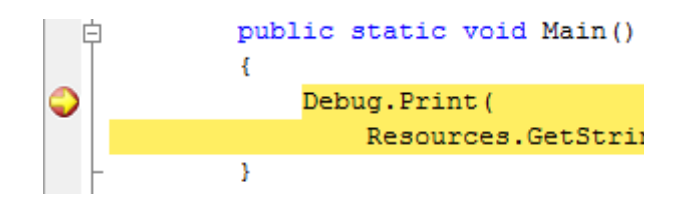

15.Make sure you have the output window open. If not, open the window by selecting **View > Output**.

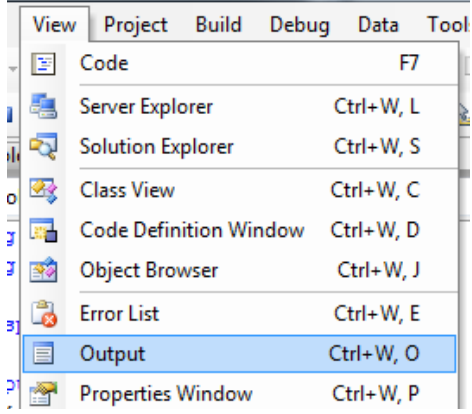

16.Press F10 to step over Debug.Print and watch the output window. The output window should display "Hello World!"

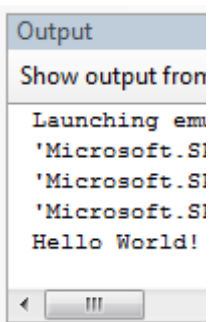

- 17.Press F5 and the code will continue executing until it reaches the end of the program.
- 18.Now, try to modify the string to "Amazing Framework!" and run the program again.

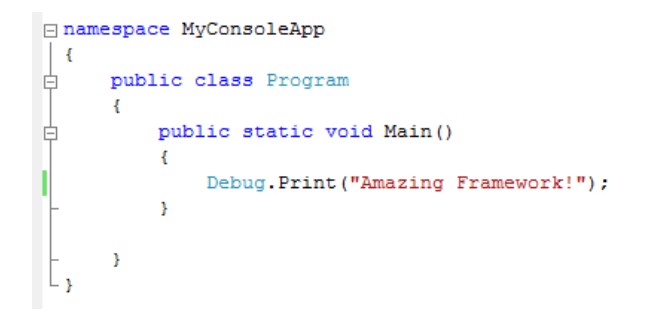

#### <span id="page-30-0"></span>**Adding GHI NETMF Library**

1. Go to the **Project** tab and click **Add Reference**.

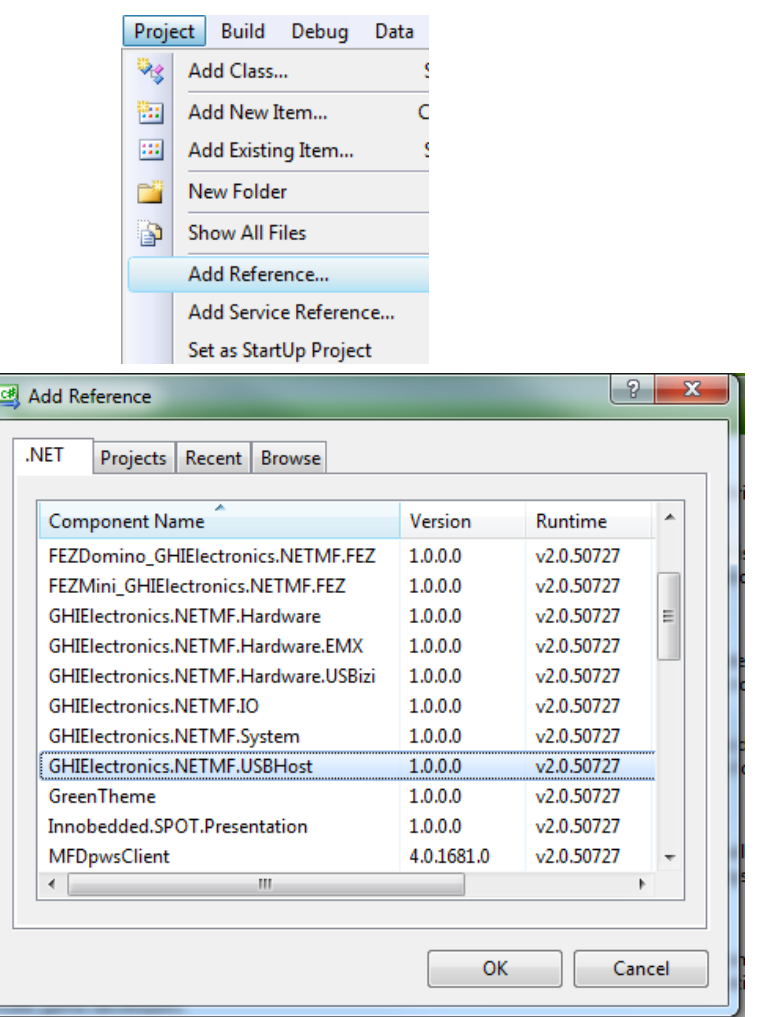

- 2. Let's add USB Host library. Select it and click OK.
- 3. Add "using" for the name space at the beginning of the file: using GHIElectronics.NETMF.USBHost;
- 4. As an example, we will get a list of currently connected devices. Add this in Main() method:

USBH\_Device[] devices = USBHostController.GetDevices();

5. Similarly, you can use any other functionality provided by the GHI library. Press F5 in Visual Studio and the program will run.

If the program does not run, then there is something incompatible on your system.

For example, you're using a new/incorrect version of the GHI library and an old/incorrect version of the firmware. This is simply resolved by upgrading the firmware to the one included in your SDK and making sure the Added Reference is from the SDK as well.

MFDeploy is helpful to investigate these errors as explained next.

Using MFDeploy, you can see debug messages, exceptions or errors from your device. Make sure Visual Studio is not in debug mode. Open MFDeploy and make sure you can ping as explained in previous steps. Now, Click on **Target > Connect**.

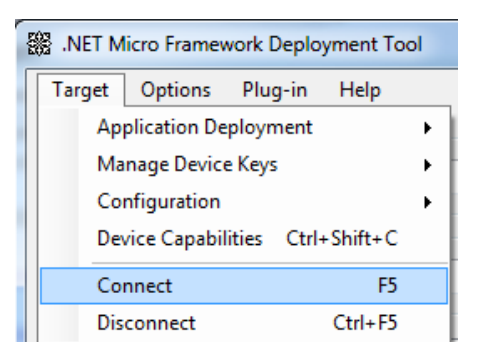

Now, reset your hardware and click Ping. You will see debug output of what the device is doing, for example loading assemblies and any debug messages printed by your application.

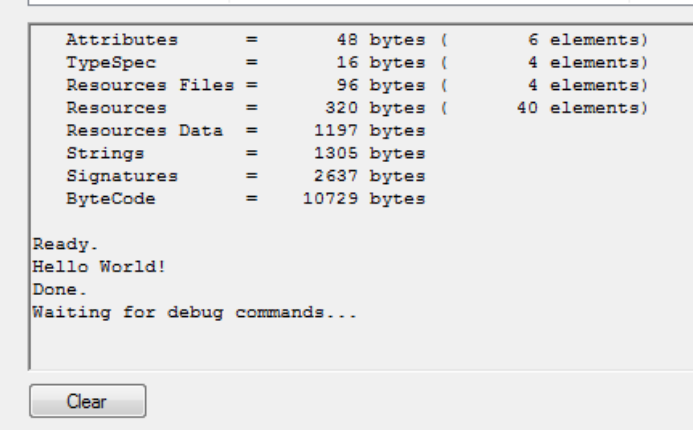

In case the program did not run because of incompatibility, the debug output will show these errors. This is useful for debugging certain applications.

**Note:** If you Connect through MFDeploy, you cannot deploy using Visual Studio. MFDeploy must be disconnected or closed before you can go back to Visual Studio. Only one of these two programs can be connected to your platform at a time.

## <span id="page-32-0"></span>**7.2. ChipworkX Emulator**

The .NET Micro Framework has a powerful emulator that can be extended or changed to suite the developer's needs. This is useful as you can do most of the development and testing before building the actual hardware.

ChipworkX™ has an emulator available that maps the buttons and LCD dimensions as provided on the Development System. However, support for the extended features provided by GHI (PWM, USB Host, etc.) are not supported in the emulator. Using any of these extended features will result in an error on the emulator.

A user can choose the emulator from the Device list in Visual Studio project properties.

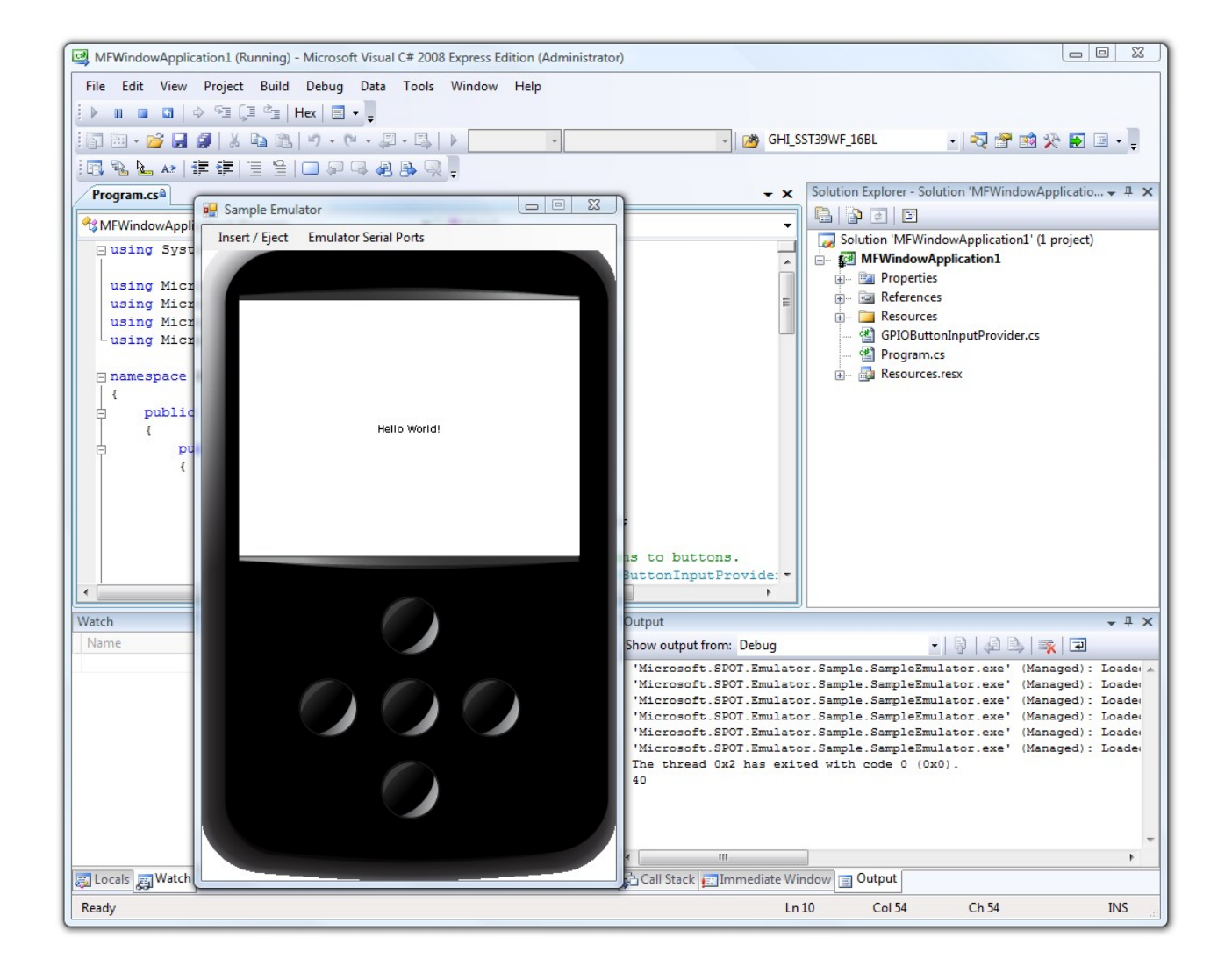

# <span id="page-33-4"></span>8. ChipworkX Features

ChipworkX™ supports all of the necessary features of the .NET Micro Framework with the required HAL and PAL drivers such as Graphics, TCP/IP, SSL and FAT File System. The .NET Micro Framework SDK includes full documentation and examples about the usage of these features with the related libraries.

Furthermore, ChipworkX™ supports other exclusive GHI hardware and software features such as USB host, PPP, GPRS/3G, Database, RLP and Internal FAT storage. The GHI NETMF SDK includes the required library files with full documentation and examples about the usage of these features with the related libraries.

The following sections clarify necessary guidelines about ChipworkX™ features.

## <span id="page-33-3"></span>**8.1. Application Flash/RAM/EWR**

8MB of external flash is available on ChipworkX™ Modules. External flash is used for firmware, system assemblies, user deployment and EWR storage.

64MB of SDRAM comes standard with the ChipworkX™ Module, enough for applications using the .NET Micro Framework and SideShow.

#### <span id="page-33-2"></span>**Extended Weak References (EWR)**

EWR (Extended Weak References) is a way for managed applications to store data on FLASH memory. Stored data has priorities, if more data needs to be stored and the flash EWR region is full, some lower priority data will be overwritten. Consult the .NET Micro Framework documentation for more details.

If more storage is needed, Internal 256MB Flash, SD memory cards and/or USB memory devices can be used. EWRs do not work with removable media devices.

#### <span id="page-33-1"></span>**NAND Flash**

256MB of NAND flash is used as FAT file system storage under the .NET Micro Framework. It can be accessed just like any other media, SD card or USB storage device.

### <span id="page-33-0"></span>**8.2. Debugging Interface (Access Interface)**

The [Access Interface](#page-19-1) with the ChipworkX™ firmware is usually named NETMF debugging interface which is the communication interface between the ChipworkX™ firmware and the application code terminal (Visual C# debugger). It can be configured as USB, serial port, or Ethernet.

The Access Interface section provides the required information on how to access the ChipworkX debugging interface.

Changing the debug interface might be necessary for some applications. The default debug interface is USB, but some application might need to use the USB Client feature to connect to PC as a different device, for example a USB Storage. In this case, you should change the debug interface.

Other access interfaces can be enabled using software. Using GHI's library, you can set the interface and it is saved. So, it will keep this setting after you reset the device. Only TinyCLR (Firmware) and TinyBooter interfaces can be changed. The boot loader cannot be changed using software.

You can force ChipworkX™ to ignore the software settings and use the default USB interface. This is helpful in case the incorrect settings are stored. This is done by holding the Center and Down buttons upon start-up.

If you are not able to access the device after setting the debug interface, for example it was set incorrectly, you can reboot the device in boot loader mode, erase and update the TinyBooter and firmware again.

Software settings is done using GHI NETMF library under:

GHIElectronics.NETMF.Hardware.Configuration

### <span id="page-34-0"></span>**8.3. Digital Inputs/Outputs**

The module has 80 digital I/O pins that can be used in managed applications. All digital I/O pins are 3.3V only. This means that signals coming from another circuit can NOT be higher than 3.6V. All pins support input and output with pull-up feature.

All digital I/O pins are interrupt capable. Interrupt pins asynchronously call functions in managed applications. Interrupts can be activated on rising or falling edges with optional glitch filter. Enabling interrupts for both rising and falling edges is supported but in this case the glitch filter is disabled.

Refer to the [Pin-Out Description](#page-12-0) section for more information about Digital I/O assignment to the ChipworkX™ hardware pins.

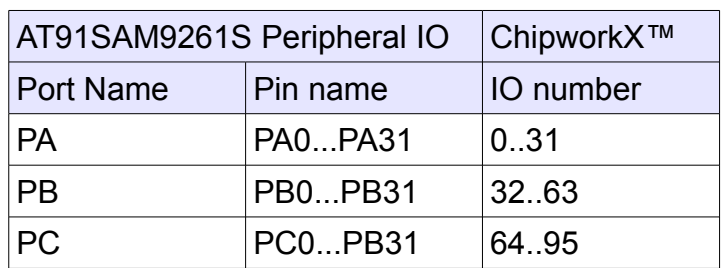

The I/Os are numbered as in the following table:

# <span id="page-35-2"></span>**8.4. Serial Peripherals**

#### <span id="page-35-1"></span>**Serial Port (UART)**

One of the oldest and most common protocols is UART (or USART). ChipworkX™ hardware exposes three UART ports

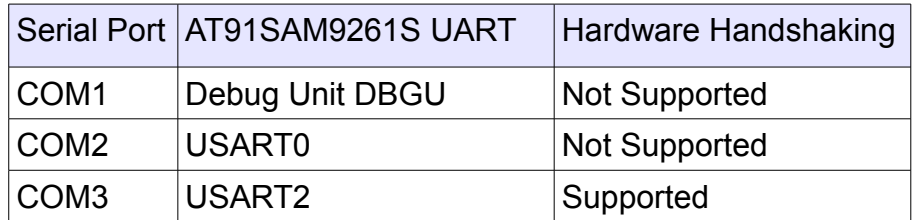

**Important Note:** Serial port pins have 3.3V TTL levels where the PC uses RS232 levels. For proper communication with RS232 serial ports (PC serial port), an RS232 level converter is required. One common converter is MAX232.

**Note:** If the serial port is connected between two TTL circuits, no level converter is needed but they should be connected as a null modem. Null modem means RX on one circuit is connected to TX on the other circuit, and vice versa.

Refer to the [Pin-Out Description](#page-12-0) section for more information about UART signals assignment to ChipworkX™ hardware pins.

#### <span id="page-35-0"></span>**SPI**

ChipworkX supports two SPI Interfaces SPI1 and SPI2. SPI Bus is designed to interface multiple SPI slave devices, the active slave is selected by asserting the Chip Select line on the relative slave device.

SPI1 is used to interface the touch screen controller, MS1053 codec and SD card. Therefore, if the developer is using an additional SPI slave device through SPI1, this device must use SPI bus only when its chip select signal is active and that could be accomplished by dedicating one of the Digital I/Os to do this function in SPI configuration *ChipSelect\_Port*.

A good example is reading analog inputs of the touch screen controller and to control VS1053 MP3 decoder chip on the development System. Example project source code included in the GHI NETMF SDK is a good reference on how to do so.

**IMPORTANT NOTE:** The ChipworkX™ module uses SPI-based flash for bootstrap. This flash is connected to SPI1 bus, SPI2 is completely free. A SPI bus master (ChipworkX™) is designed to work with multiple slaves. For example, the ChipworkX™ Development System uses SPI1 for flash, touch screen controller and MP3 decoder chip. Our WiFi module uses SPI1 as well by default. They all work in sync because only one slave is selected at any time. This is accomplished by passing the Chip Select pin along with SPI configurations so the pin is selected only when data is being sent and then it is automatically deselected.

If you are not sure of how SPI works or your slave cannot be deselected (doesn't have Chip Select pin, SSEL) then you must use SPI2, which is completely free.

This applies to all SPI1 bus pins. Those are SPI1-MOSI, SPI1-MISO, SPI1-SCK.

Ideally, SPI1 can only be used when a developer has already used all pins and must use SPI1; otherwise, SPI1 pins should be left unused by the developer.

Refer to the [Pin-Out Description](#page-12-0) section for more information about SPI signals assignments to the ChipworkX™ hardware pins.

#### <span id="page-36-3"></span>**I2C**

I2C is a two-wire addressable serial interface. ChipworkX™ supports one master I2C port.

Refer to the [Pin-Out Description](#page-12-0) section for more information about I2C signals assignments to the ChipworkX™ hardware pins.

I2C on ChipworkX™ is implemented using sofware. Users should note these few points:

- 1. I2C blocks managed threads. It is recommended to use small data chucks.
- 2. The I2C clock rate is not accurate but this should not affect the I2C functionality. For example, using 100Khz for clock will result in 70Khz.
- 3. Losing Arbitration is not supported.
- 4. Read and Write timeouts are not supported.
- 5. Using buses like SPI and UART is recommended over I2C.

#### <span id="page-36-2"></span>**One-wire Interface**

Through one-wire, a master can communicate with multiple slaves using a single digital pin. One-wire can be activated on any Digital I/O on ChipworkX™.

This is available through the GHI NETMF library.

### <span id="page-36-1"></span>**8.5. Networking (TCP/IP)**

Networking is a crucial part in today's embedded devices. The .NET Micro Framework includes a full TCP/IP stack with complete socket support for manged applications. ChipworkX™ networking implementation includes PPP, WiFi, Ethernet, TCP/IP, SSL, HTTP, and Device Profile for Web Services.

#### <span id="page-36-0"></span>**MAC address setting**

Users can use MFDeploy to update the correct MAC address before the device is connected to a network. Network settings can also be changed dynamically from the managed code.

ChipworkX Features

```
NetworkInterface[] netif = NetworkInterface.GetAllNetworkInterfaces();
// Set new MAC address
byte[] newMAC = new byte[] \{ 0x00, 0x1A, 0xF1, 0x01, 0x42, 0xDD \};netif[0].PhysicalAddress = newMAC;
```
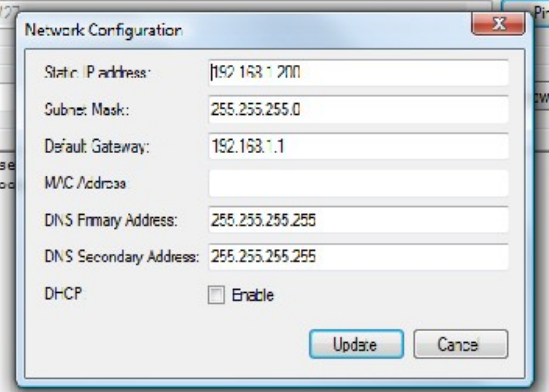

#### <span id="page-37-1"></span>**IP address (DHCP or static):**

DHCP (dynamic) IP and Static IP are supported when using Ethernet or WiFi on ChipworkX™. If using dynamic IP, ChipworkX™ will not obtain IP lease at power up. DHCP can only be enabled from software. MFDeploy has a DHCP enable option but it has no effect on getting the IP lease on start-up.

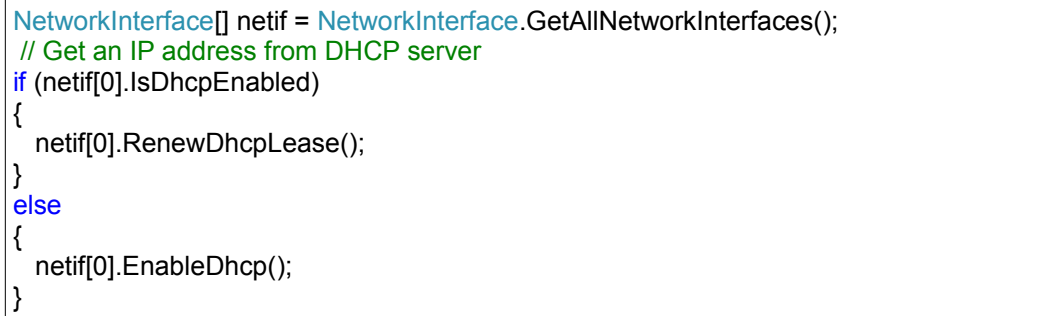

#### <span id="page-37-0"></span>**Ethernet**

The ChipworkX™ Module includes a 10/100 base PHY DM9000 with all required circuitry. Users who wish to use Ethernet have to add an Ethernet connector with magnetic connectors such as J0026D21 or any other compatible connector.

Refer to the [Pin-Out Description](#page-12-0) section for more information about Ethernet signals assignments to the ChipworkX™ hardware pins.

GHI Electronics supplies a dedicated MAC address for each ChipworkX™ Module. The address can be found on a sticker on the module.

#### <span id="page-38-0"></span>**Wireless LAN WiFi (IEEE 802.11b)**

ChipworkX™ provides WiFi support through the RS9110-N-11-21-01 WiFi module by Redpine Signals. This module allows for real "Socket" connection over WiFi. For example, you can open up to 127 TCP/UDP sockets simultaneously with SSL security. This is not a simple WiFi-Serial bridge commonly used on simple embedded systems.ule.

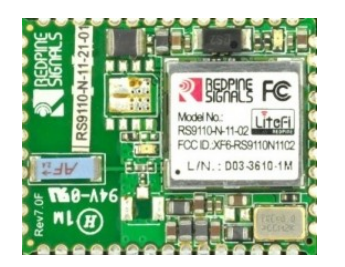

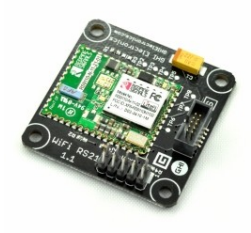

#### **RS9110-N-11-21-01 WiFi module WiFi RS21 Module with UEXT Connector**

This module from Redpine's Connect-io-n™ family is a complete IEEE 802.11bgn WiFi client device with a standard SPI interface to a host processor or data source. It integrates a MAC, baseband processor, RF transceiver with power amplifier, a frequency reference, an antenna, and all WLAN protocol and configuration functionality in embedded firmware to provide a self-contained 802.11n WLAN solution for a variety of applications.

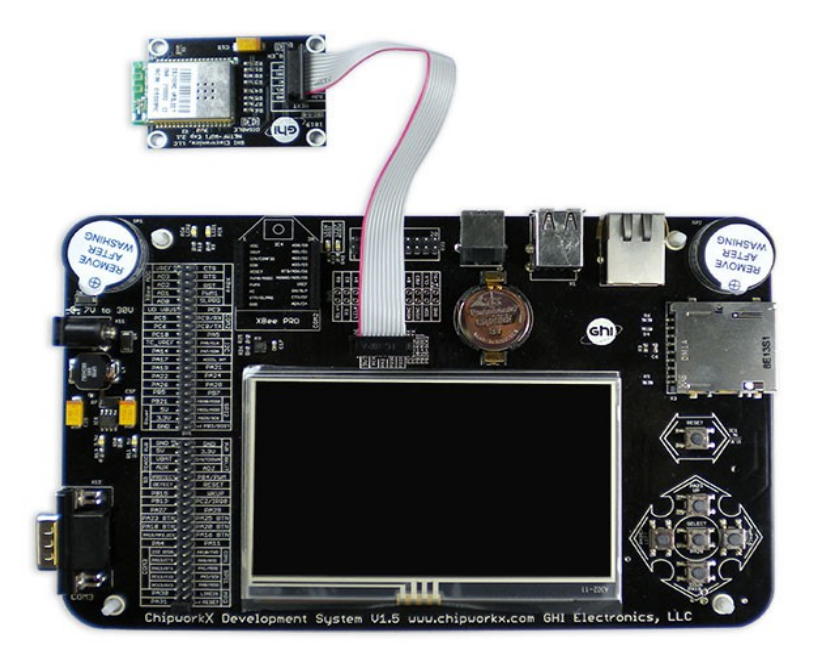

GHI Electronics offers the WiFi RS21 Module with UEXT Expansion to evaluate this WiFi module with the ChipworkX<sup>™</sup> Development System.

#### <span id="page-39-2"></span>**PPP (TCP/IP access through serial modems)**

Using this feature, users can create sockets and communicate over links that are not Ethernet, serial, or wireless links for example.

This includes PPP Client with PAP authentication protocol. This feature allows the user to dial in through serial modem (V.90/GPRS/3G) to access the Internet or Extranet.

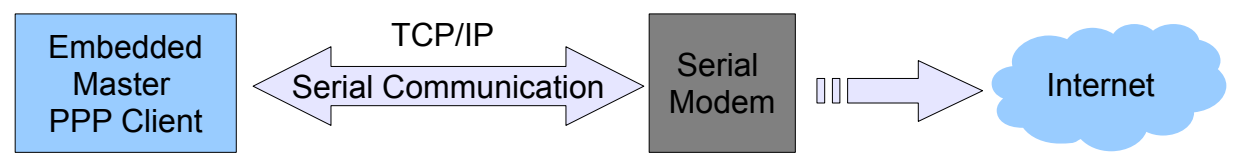

In this case, network settings will be taken from the hosting terminal server (e.g. Internet Service Provider).

Important Note: If the terminal server (ISP) does not require authentication credentials, a user must use this type of communication anyway with any random user name and password.

**Important:** The Ethernet port or WiFi cannot be used when using the GHI PPP Stack, however, an Ethernet cable or WiFi physical link can be traced.

This is available through GHI's NETMF library. Example code is also included in the SDK.

#### <span id="page-39-1"></span>**SSL**

The .NET Micro Framework includes an SSL stack to enable secure network communication. **The user must update the SSL seed through [MFDeploy b](#page-48-0)efore using SSL**, *MFDeploy > Target > Manage Device Keys > Update SSL Seed*.

Consult the .NET Micro Framework documentation for more information about SSL.

### <span id="page-39-0"></span>**8.6. Graphics / Display**

The ChipworkX™ Module supports 16bit color displays natively. The default resolution is 480x272 which matches the Sharp 4.3" (480x272) LQ043T1DG01 TFT display available on the ChipworkX™ Development System. This display is common and similar to what is used in the Sony PSP. What makes this display better than others is that it embeds all required circuitry to run with only supplying 5V, 3.3V, Ground, LCD digital signals, and back light power.

Developers can use almost any digital TFT display. This is accomplished by connecting HSYNC, VSYNC, CLK, ENABLE and 16Bit color lines. The color format is 5:6:5 (5Bits for red, 6Bits for green and 5Bits for blue). If the display has more than 16Bits, connect the MSB (high Bits) to ChipworkX™ and the extra LSB (low Bits) to ground.

Displays with VGA input (monitors) can be supported using a frame generator chip like Chrontel's CH7025 to convert LCD signals into VGA analog signals with the suitable timing.

Currently the highest supported resolution is 800x600. If your application requires a higher resolution, please contact us.

Refer to the ChipworkX<sup>™</sup> Development System schematic for more information about hardware design (the backlight circuit, TFT signal connections).

Refer to the [Pin-Out Description](#page-12-0) section for more information about TFT signals assignments to the ChipworkX™ hardware pins.

With ChipworkX<sup>™</sup> graphics support, users can leverage the .NET Micro Framework graphics features such as:

- Windows Presentation Foundation (WPF)
- BMP, GIF and JPEG image files.

Consult the .NET Micro Framework documentation for more information on graphics support.

Developers can either use the same TFT display or other ones. This can be achieved by customizing the LCD controller registers to match the requirement of the new LCD.

Displays with VGA input (monitors) can be supported using a frame generator chip to convert LCD signals into VGA analog signals with the suitable timing.

For more information about LCD controller registers refer to the AT91SAM9261S User Manual.

### <span id="page-40-1"></span>**8.7. PWM**

The ChipworkX™ hardware includes a PWM output which is mainly utilized to control the LCD back light illumination.

This is available through the GHI NETMF library.

#### <span id="page-40-0"></span>**8.8. Touch Screen Control**

By default, ChipworkX™ supports touch screen using the TSC2046 touch controller chip with two analog inputs which are used to access the touch screen which is controlled though SPI1.

Developers can support different kinds of touch screens and touch controllers easily by writing a simple driver and exposing the position parameters to touch screen methods.

Refer to the [Pin-Out Description](#page-12-0) section and the ChipworkX™ Development System schematic for more information about touch screen controller TSC2046 connections signals.

# <span id="page-41-1"></span>**8.9. USB Device (Client)**

*USB Clients (device) and USB Hosts are completely different. Many designers confuse USB when it comes to hosts and devices. A USB Host is the master of the bus where all the work is done. USB devices are simple compared to hosts and they can only connect/communicate with a host and not other devices. The USB host and device on ChipworkX™ are two separate peripherals, so there would be no conflict when using them both simultaneously.*

The USB client interface is usually used as the ChipworkX™ access interface for debugging and application deployment through Microsoft's Visual Studio. However, developers have full control over the USB client interface. For example, the USB client can be made to simulate a USB keyboard or USB mass storage.

Controlling a ChipworkX™ USB client requires intricate knowledge of how USB works. The user should refer to the .NET Micro Framework documentation for complete details on how to use this feature.

Fortunately, GHI Electronics offers a USB Client library (available in the SDK) to ease development and provide direct support for some USB devices, such as, Mass Storage (Virtual Disk) and CDC (Virtual COM Port). The library is capable of creating a USB client that's composed of multiple USB interfaces. Please refer to the GHI NETMF Library for more information.

The ChipworkX™ Module contains a USB host and USB client (both can work simultaneously).

Refer to the [Pin-Out Description](#page-12-0) section for more information about USB device signals assignment to the ChipworkX™ hardware pins.

#### **Important Notes:**

- **Be CAREFUL when changing the USB configuration and settings**, as you go on with development and creating your USB device and connecting it to the PC, Windows might save the device information in its registry. Therefore, if you change the USB device settings/interfaces and connect it again, it might not work correctly. Make sure to be careful with changing your USB device settings. You may also need to delete all the settings from Windows registry manually.
- By default, the Micro Framework debug interface is USB. If you need to use the USB Client feature to build a USB device, you should select a different debug interface first (COM1).

#### <span id="page-41-0"></span>**USB cable connection detection**

USB VBUS (USB power) can be connected, through a protection resistor, to any digital I/O to detect the presence of a USB cable.

ChipworkX Features

## <span id="page-42-3"></span>**8.10. USB Host and Supported USB Drivers**

*USB Clients (device) and USB Hosts are completely different. Many designers confuse USB when it comes to hosts and devices. A USB Host is the master of the bus where all the work is done. USB devices are simple compared to hosts and they can only connect/communicate with a host and not other devices. The USB host and device on ChipworkX™ are two separate peripherals, so there would be no conflict when using them both simultaneously.*

The USB Host allows the use of USB Hubs, USB storage devices, joysticks, keyboards, mice, printers and more. With ChipworkX™ supported class drivers, you don't have to worry about the inner workings. For USB devices that do not have a standard class, low level USB access is supported. The ChipworkX™ Module contains a USB host with two ports and USB client (both can work simultaneously).

Refer to the [Pin-Out Description](#page-12-0) section for more information about USB Host signals assignment to the ChipworkX™ hardware pins.

This is available through the GHI NETMF library.

### <span id="page-42-2"></span>**8.11. Storage Devices (Internal Flash, SD, USB) / File System**

File System lets you create and manipulate files and folders on the connected SD and USB storage devices.

With .NET Micro Framework V4.0, FAT32 and FAT16 are supported by NETMF. The user should refer to the .NET Micro Framework documentation for details on handling files and folders.

**Note:** FAT32 and FAT16 formats are supported, but FAT12 is not. You can format your storage device on a PC with a FAT32 or FAT16 option before using on ChipworkX™.

Before using the storage devices and accessing them with NETMF, the user must mount the file system first. This is done using the ChipworkX™ library provided with the SDK. SD cards and USB storage devices are **NOT** mounted automatically.

Please refer to library documentation: GHIElectronics.NETMF.IO.PersistentStorage

#### <span id="page-42-1"></span>**Internal Flash Storage**

The ChipworkX™ Hardware has 256MB NAND Flash which is utilized as file storage with FAT file system. The NAND is used only for File System operations were sector failure will not cause the system to be unstable. NAND flash devices have a limited life span on how many erases can be done on one sector. This should not be a problem for many applications as the limits are 100,000 erase cycles minimum. Also, with wear leveling support, this will dramatically increase the NAND life span.

#### <span id="page-42-0"></span>**SD/MMC Memory**

SD and MMC memory cards have a very similar interface. The ChipworkX™ Module

#### ChipworkX Features

supports both cards and also supports SDHC (over 4GB) cards. ChipworkX<sup>™</sup> uses SPI1 to access SD/MMC cards and PA4 Digital I/O for chip select signal. There are two smaller versions of SD cards, mini SD and micro SD. All card sizes are identical as far as the interface. The only difference is the physical dimensions.

A user may be interested in mounting or unmounting the file system on the SD card automatically when a SD card is inserted or ejected. To do this, there is a pin on the SD card connector called Card Detect which works like a switch. Connect this to a GPIO InterruptPort on ChipworkX™ and call mount, unmount appropriately.

#### <span id="page-43-4"></span>**USB Memory**

Before proceeding, make sure you have an understanding of how USB devices are inserted and detected on your .NET Micro Framework device. Refer to the [USB Host](#page-42-3) section.

Similar to SD cards, the user may be interested in mounting/unmounting the file system on the USB drive automatically when a USB drive is inserted or ejected. To do this, you can get events from ChipworkX™ about connection/disconnection of USB devices and call mount, unmount appropriately.

### <span id="page-43-3"></span>**8.12. Output Compare**

By using output compare, developers can generate different waveforms. This is available on any digital output pin.

This is available through the GHI NETMF library.

### <span id="page-43-2"></span>**8.13. Database**

ChipworkX™ supports SQLite which is useful for logging and retrieving data using standard SQL queries. A database can be created in RAM or saved on Storage Media with file system (SD,NAND or USB mass storage). Refer to ChipworkX.Database for reference on creating databases in RAM or non-volatile memory.

The GHI NETMF SDK includes a simple example code on how to use the database feature.

### <span id="page-43-1"></span>**8.14. Power Control / Hibernate**

#### <span id="page-43-0"></span>**Power Control**

ChipworkX™ is running at 200MHz. However, the user can, using register access, change the clock speed. This way, the processor will run slower and consume less power.

#### <span id="page-44-4"></span>**Hibernate**

The user can put ChipworkX™ in hibernate mode through the PowerState functionality in the Micro Framework. Only "DeepSleep" mode is supported. In this mode, the processor is set into idle wait-for-interrupt mode in which the clock to the ARM core stops, reducing the power used when the processor is not busy. Note that the rest of the device is still clocked by the master clock. If needed, clocks of the unused peripherals can be deactivated (through register access) to participate in power saving.

Here's an example to sleep and then wake up on an interrupt pin:

```
// Must enable an interrupt event on the user "wake up" pin.
InterruptPort wakeUpPin = new InterruptPort(ChipworkX.Pin.PA25, false,
Port.ResistorMode.PullUp, Port.InterruptMode.InterruptEdgeBoth);
wakeUpPin.OnInterrupt += new NativeEventHandler(wakeUpPin OnInterrupt);
```

```
// Sleep. Specify waking up on GeneralPurpose IO
PowerState.Sleep(SleepLevel.DeepSleep, HardwareEvent.GeneralPurpose);
```
# <span id="page-44-3"></span>**8.15. Real Time Clock**

The AT91SAM9261S includes a real-time clock that can operate while the processor is off. The developer only needs to wire a 3V battery or a super capacitor to the VBAT pin. A 32KHz crystal is already included in the ChipworkX™ module.

This is available through the GHI NETMF library.

### <span id="page-44-2"></span>**8.16. Battery RAM**

There are 16 Bytes of RAM that is backed-up by battery. Data is retained on power loss. The developer only needs to wire a 3V battery or a super capacitor to the VBAT pin.

This is available through the GHI NETMF library.

### <span id="page-44-1"></span>**8.17. Processor Register Access**

The ChipworkX™ Module allows direct access to the AT91SAM9261S registers. The user can write, read or manipulate the bits as needed. This can be useful, enabling some features that may not be already exposed.

This is available through the GHI NETMF library.

### <span id="page-44-0"></span>**8.18. JTAG access**

The ChipworkX™ hardware exposes JTAG which can be used to download different firmware or to debug user defined native code (Runtime Loadable Procedure code).

## <span id="page-45-2"></span>**8.19. Runtime Loadable Procedure RLP**

A highly useful and unique feature in ChipworkX™ is allowing users to load their own compiled native code (C or assembly) and run it directly through managed code. This feature is similar to the use of DLLs on PCs. RLP can be used to implement processing intensive and time-critical routines.

This is available through GHI NETMF library.

### <span id="page-45-1"></span>**8.20. In-Field Update**

This functionality allows devices that are deployed in the field to update their software automatically without external help. This is very useful in remote and end users' applications.

You can either update the entire device (including GHI firmware files) or update the managed application only. Also, this feature includes a managed C# boot loader that the user will provide. This is different from the GHI low level boot loader that already exists on the device.

This is available through the GHI NETMF library.

### <span id="page-45-0"></span>**8.21. Watchdog**

Watchdog is used to reset the system if it enters an erroneous state. The Watchdog is enabled with a specified timeout. The user must keep resetting the Watchdog time counter within this timeout interval or otherwise the system will reset.

This is available through GHI NETMF library.

# <span id="page-46-3"></span>9. Advanced Users

The ChipworkX™ Module is based on the Atmel AT91SAM9261S microcontroller. With ChipworkX™ firmware's register access feature, advanced users familiar with this microcontroller, can manipulate the internal registers.

# <span id="page-46-2"></span>10. ChipworkX Design Consideration

## <span id="page-46-1"></span>**10.1. Hardware**

The following peripherals are recommended to be exposed from the module in any design, possibly hidden from the end user:

- Up, Down and Select button pins.
- USB Device (Client).

**IMPORTANT NOTE:** The ChipworkX™ module uses SPI-based flash for bootstrap. This flash is connected to SPI1 bus, SPI2 is completely free. A SPI bus master (ChipworkX™) is designed to work with multiple slaves. For example, the ChipworkX™ Development System uses SPI1 for flash, touch screen controller and MP3 decoder chip. Our WiFi module uses SPI1 as well by default. They all work in sync because only one slave is selected at any time. This is accomplished by passing the Chip Select pin along with SPI configurations so the pin is selected only when data is being sent and then it is automatically deselected.

If you are not sure of how SPI works or your slave cannot be deselected (doesn't have Chip Select pin, SSEL) then you must use SPI2, which is completely free.

This applies to all SPI1 bus pins. Those are SPI1-MOSI, SPI1-MISO, SPI1-SCK.

Ideally, SPI1 can only be used when a developer has already used all pins and must use SPI1; otherwise, SPI1 pins should be left unused by the developer.

### <span id="page-46-0"></span>**10.2. Software**

The ChipworkX™ firmware is only licensed to work on ChipworkX™ MINI9261I modules provided by GHI Electronics, LLC. Please consult GHI Electronics for customized firmware for other hardware designs.

ChipworkX design Consideration

# <span id="page-47-0"></span>**10.3. ChipworkX Placement**

The ChipworkX™ Module MINI9261I mounting is a standard SO-DIMM 200-pin. A compatible SO-DIMM 200-pin connector is 1565917-4 from AMP.

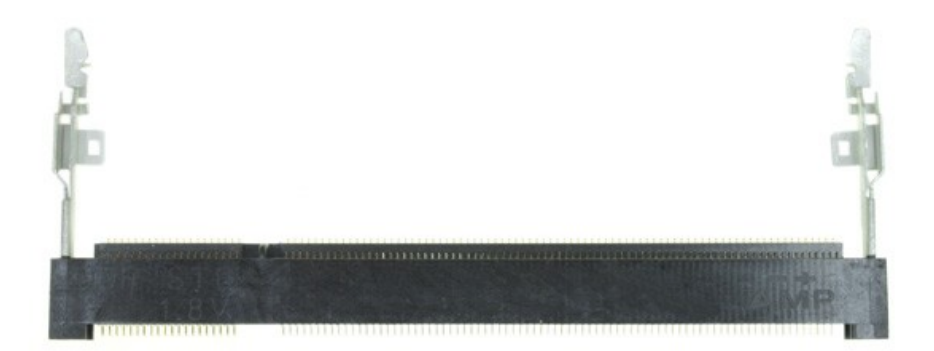

# <span id="page-48-0"></span>Appendix A: MFDeploy Tool

MFDeploy is a free tool from Microsoft that helps you deploy Microsoft's .NET Micro Framework applications to your hardware devices. MFDeploy makes it easy for you to download the firmware you are developing to your hardware. MFDeploy is available in NETMF SDK. *%Microsoft .NET Micro Framework\vx.0 folder%*\Tools\MFDeploy.exe

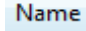

- 图 MFDeploy.chm
- 88 MFDeploy.exe
- **B**MFDeploy.exe.config
- MFDeployEngine.dll
- Microsoft.SPOT.Debug...

Detailed documentation about MFDeploy is available under the .NET Micro Framework Help.

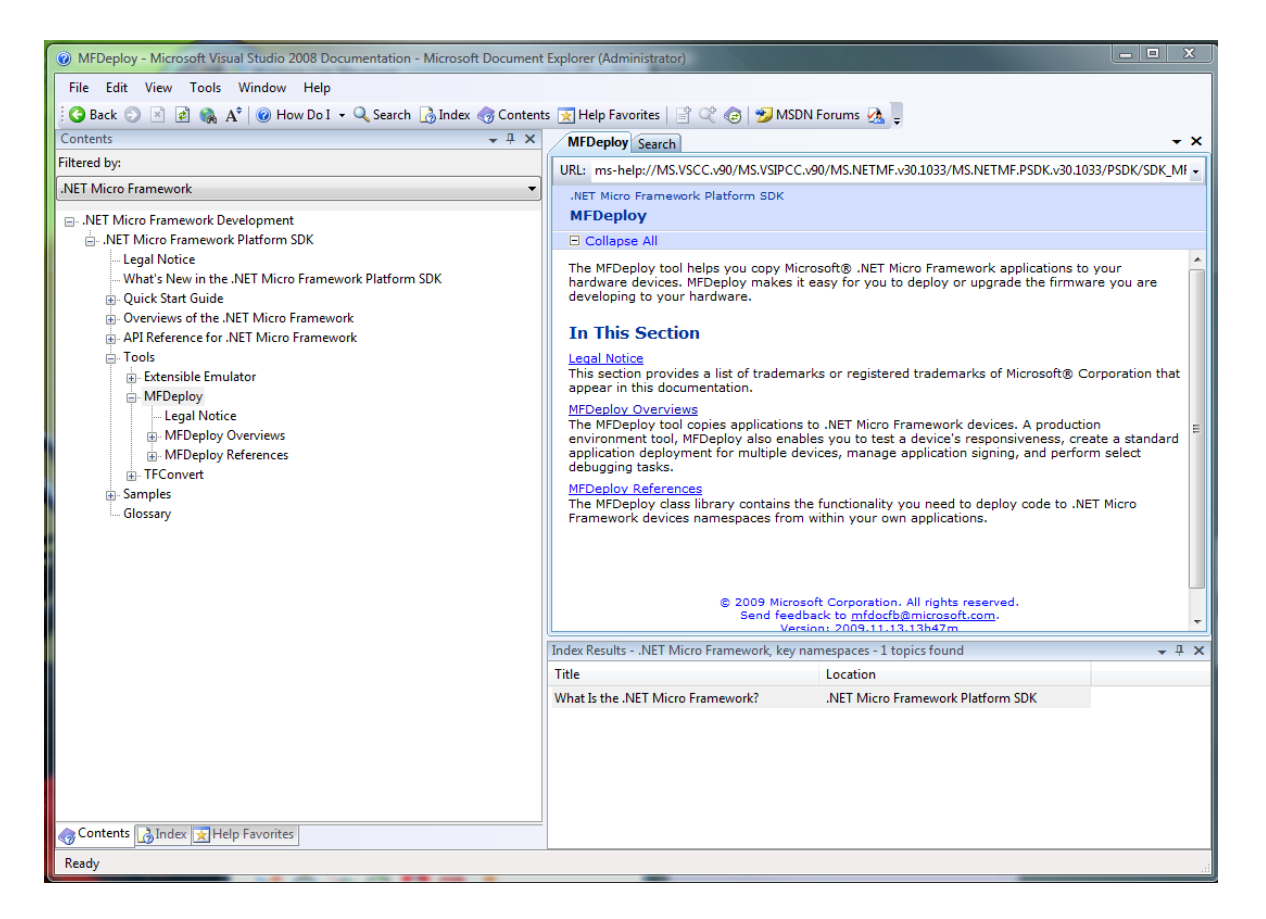

One of the great features of MFDeploy is authenticating loaded files. MFDeploy uses public/private keys to verify files. This is a good feature for companies who want to make sure they are the only ones who can load applications on the system. MFDeploy documentation explains this feature in details.

# <span id="page-49-2"></span>Legal Notice

## <span id="page-49-1"></span>**Licensing**

The ChipworkX™ Module is fully licensed for commercial use. The Module price covers the commercial use of the ChipworkX™ Module with the .NET Micro Framework.

## <span id="page-49-0"></span>**Disclaimer**

**IN NO EVENT SHALL GHI ELECTRONICS, LLC. OR ITS CONTRIBUTORS BE LIABLE FOR ANY DIRECT, INDIRECT, INCIDENTAL, SPECIAL, EXEMPLARY, OR CONSEQUENTIAL DAMAGES (INCLUDING, BUT NOT LIMITED TO, PROCUREMENT OF SUBSTITUTE GOODS OR SERVICES; LOSS OF USE, DATA, OR PROFITS; OR BUSINESS INTERRUPTION) HOWEVER CAUSED AND ON ANY THEORY OF LIABILITY, WHETHER IN CONTRACT, STRICT LIABILITY, OR TORT (INCLUDING NEGLIGENCE OR OTHERWISE) ARISING IN ANY WAY OUT OF THE USE OF THIS PRODUCT, EVEN IF ADVISED OF THE POSSIBILITY OF SUCH DAMAGE. SPECIFICATIONS ARE SUBJECT TO CHANGE WITHOUT ANY NOTICE. GHI ELECTRONICS, LLC LINE OF PRODUCTS ARE NOT DESIGNED FOR LIFE SUPPORT APPLICATIONS.**

ChipworkX is a Trademark of GHI Electronics, LLC

.NET Micro Framework, Visual Studio, MFDeploy, Windows Vista, Windows SideShow are registered or unregistered trademarks of Microsoft Corporation.

Other Trademarks and Registered Trademarks are Owned by their Respective Companies.